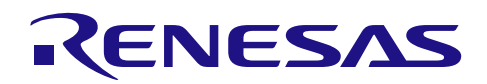

# 应用说明

# R7F0C809

R01AN2005CC0110 Rev.1.10 2014.09.30

# 6 位 8 段数码管显示

## 要点

本篇应用说明举例介绍了 R7F0C809 单片机通过大电流 I/O 端口控制数码管显示的应用。

## 对象 MCU

#### R7F0C809

本篇应用说明也适用于其他与上面所述的群具有相同 SFR(特殊功能寄存器)定义的产品。关于产品功能 的改进,请参看手册中的相关信息。在使用本篇应用说明的程序前,需进行详细的评价。

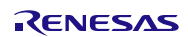

# 目录

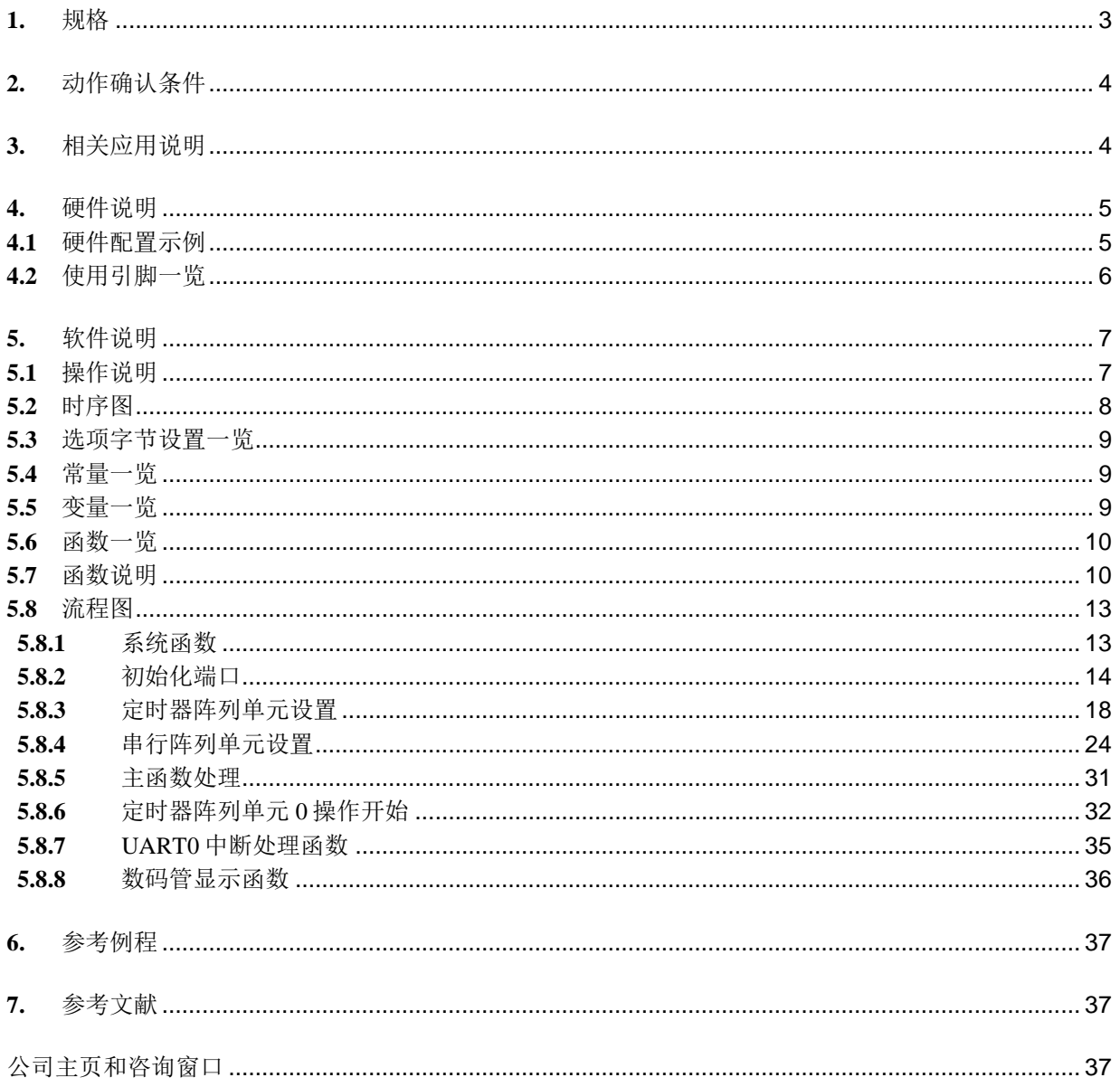

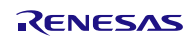

### <span id="page-2-0"></span>**1.** 规格

本篇应用说明介绍了如何使用大电流 I/O 端口直接驱动 6 位 8 段数码管。数码管的显示频率由定时器阵列 单元(TAU)的间隔定时器控制;数码管的显示字符由对象设备通过串行阵列单元(SAU)进行 UART 通信 发送的 ASCII 码决定。

R7F0C809 单片机有 6 个 P 沟开漏输出模式的引脚, 用于控制数码管的位数(COM 引脚);8 个 N 沟开漏 输出模式的引脚,用于控制数码管的段数(SEG 引脚)。P 沟开漏输出模式下的引脚能够达到 120mA 的输出 能力; N 沟开漏输出模式下的引脚能够达到 15mA 的输出能力。需要注意的是, 在同一时间, 控制 COM 口的 引脚输出"1"的位数不能大于1位。

相关外围功能及用途,请参见"表 1.1"。

#### 表 1.1 相关外围功能和用途

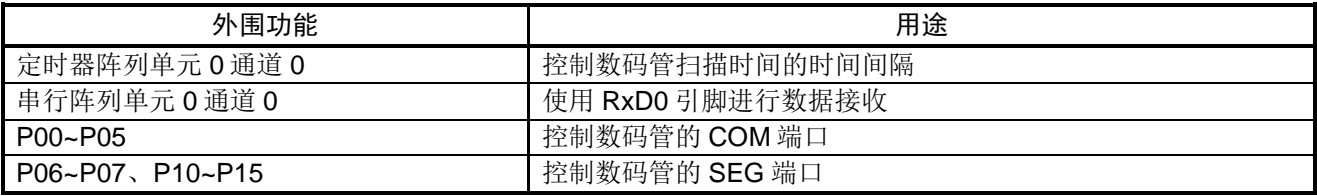

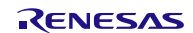

## <span id="page-3-0"></span>**2.** 动作确认条件

本应用说明中的参考例程,是在下面的条件下进行动作确认的。

#### 表 2.1 动作确认条件

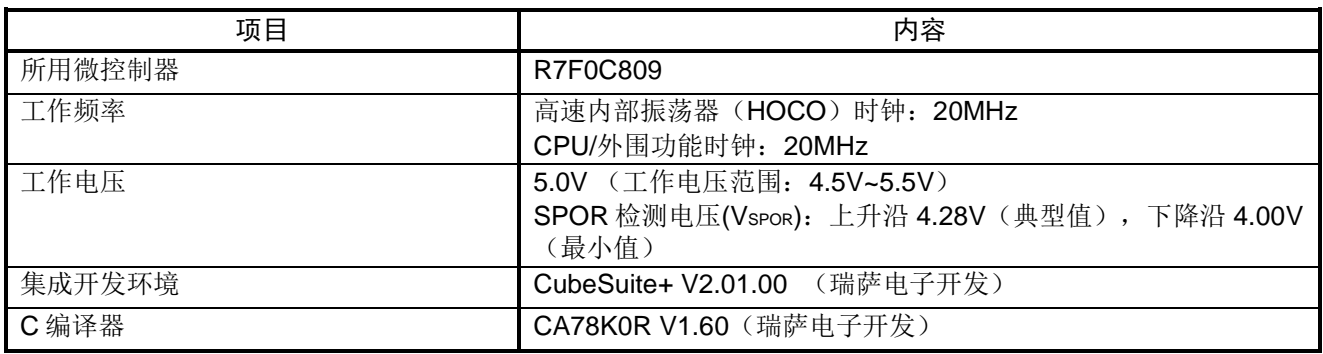

## <span id="page-3-1"></span>**3.** 相关应用说明

使用本应用说明时,请同时参考以下相关的应用说明。

- R7F0C809 按键扫描配合 4 位 8 段数码管显示 (R01AN2006C) 应用说明
- R7F0C809 A/D 按键输入配合 4 位 8 段数码管显示 (R01AN2007C) 应用说明

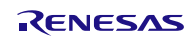

## <span id="page-4-0"></span>**4.** 硬件说明

## <span id="page-4-1"></span>**4.1** 硬件配置示例

本应用说明中采用 6 位 8 段共阳极数码管, 并且在 SEG 引脚上串联电阻, 以保证 SEG 引脚上电流不超过 15mA。

本篇应用说明中使用的硬件配置示例,请参见"图 4.1"。

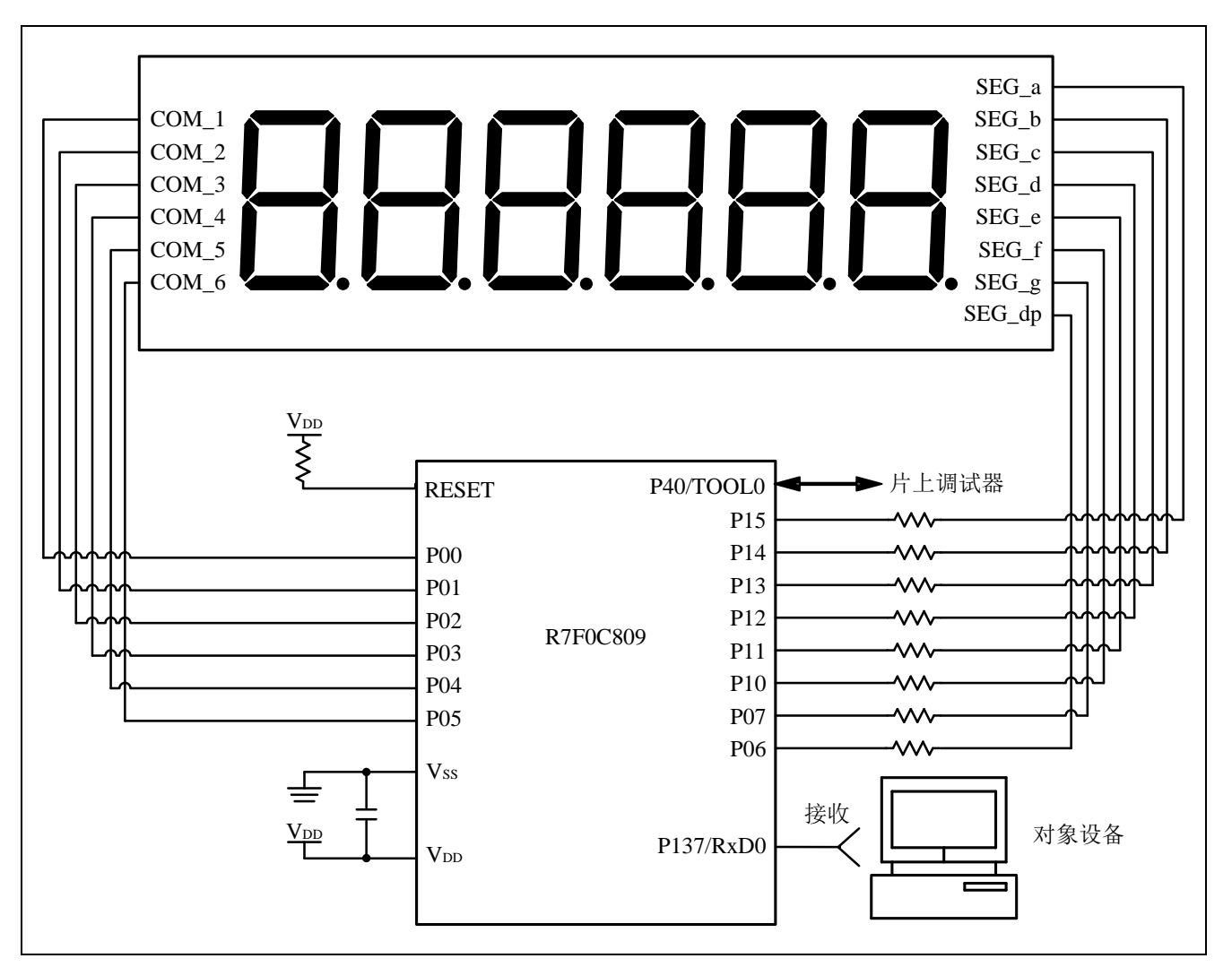

#### 图 4.1 硬件配置

- 注意: 1. 上述硬件配置图是为了表示硬件连接情况的简化图。在实际电路设计时,请注意根据系统具体要求 进行适当的引脚处理,并满足电气特性的要求(输入专用引脚请注意分别通过电阻上拉到 VDD 或是 下拉到  $V_{SS}$ )。
	- 2. 请将 VDD 电压值保持在 SPOR 设定的复位解除电压(Vspor)以上。

# <span id="page-5-0"></span>**4.2** 使用引脚一览

使用的引脚及其功能,请参见"表 4.1"。

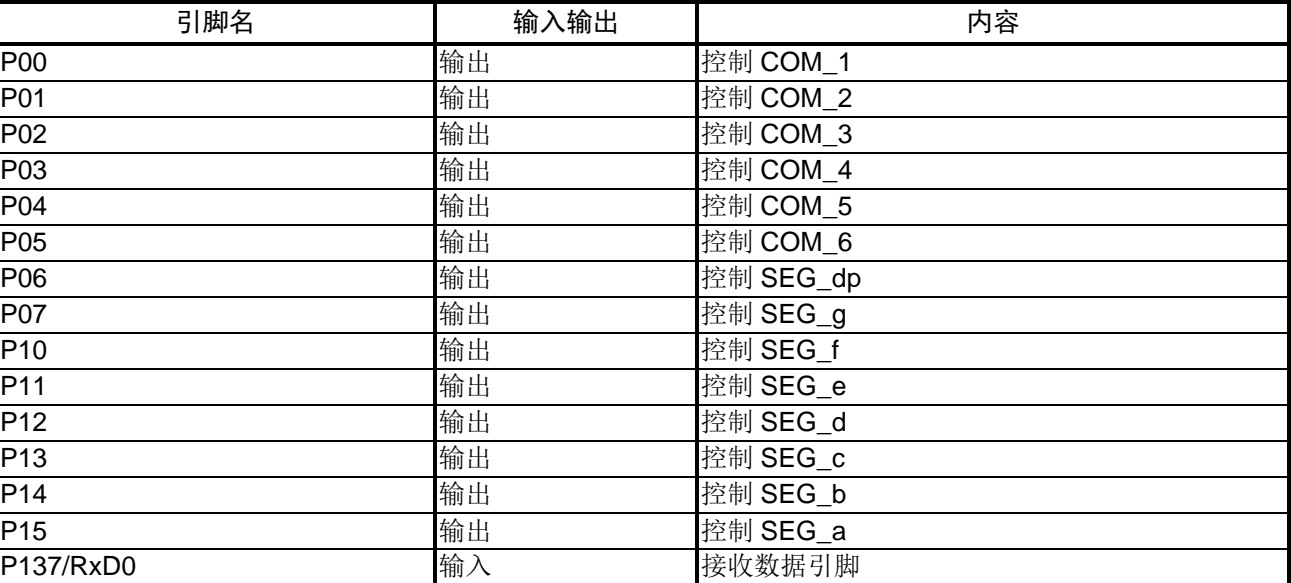

#### 表 4.1 使用的引脚及其功能

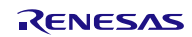

## <span id="page-6-0"></span>**5.** 软件说明

#### <span id="page-6-1"></span>**5.1** 操作说明

本篇应用说明通过使用定时器阵列单元(TAU)的间隔定时器模式和 UART0 控制数码管的扫描时间和显 示字符。UART0 接收的有效字符为: 0~9 的 ASCII 码, 其余字符不予显示。6位8 段数码管的显示频率定为 60Hz,每一位的显示时间为 T = (1/60Hz)/6 ≈ 2.77ms。

- (1) 初始化端口
	- 设置控制数码管的引脚为数字输入/输出模式。
	- 设置控制数码管 COM 端的引脚为 P 沟开漏输出模式, 控制 SEG 端的引脚为 N 沟开漏输出模式。
	- 设置数码管初始态为不显示,即无论是控制数码管 SEG 端的引脚还是控制 COM 端的引脚均设定为输 出无效电平。
	- 设置控制数码管的引脚为输出模式。
	- 设置外围 I/O 重定向:P137 作为 RxD0。
- (2) 初始化 TAU0
	- 禁止定时器通道 0 的定时器中断(INTTM00)处理。
	- 设置定时器操作模式为间隔定时器模式。
	- 设置定时器数据寄存器 00 (TDR00H 和 TDR00L)使间隔时间为 2.77ms。
- (3) 初始化 UART0
	- SAU0 通道 0 和通道 1 工作在 UART 模式。
	- 使用接收结束中断(INTSR0)。
	- 奇偶校验设定为偶校验。
	- 数据传送顺序选择为 LSB 优先。
	- 数据长度设置为 8 位。
	- 通信速率设定为 9600bps。
	- INTSR0 的中断优先级设定为低优先级。
	- 允许接收 INTSR0 中断。
	- 通过设置串行通道开始寄存器使单片机进入 UART 通信待机状态。
- (4) 每次上位机发送数据时,进入接收结束中断(INTSR0)的处理。
	- INTSR0 发生时,读取接收数据,显示数组(g Display[])中的数据依次向后移位,并将新接收到的数 据存储在显示数组的第一个元素中。
- (5) 设置定时器通道开始寄存器使间隔定时器计数开始。
- (6) 等待间隔定时器中断请求标志(TMIF00)置"1"。
	- TMIF00 置"1"时,清除定时器中断标志位,进入数码管显示处理。
- (7) 数码管显示处理。
	- 更改数码管显示计数值(s\_COM),s\_COM 的值变化规则为: 0→1→2→3→4→5→0→……。
	- 根据 s COM 的值打开相对应的 COM 端口,并显示 g Display[]数组中相对应的元素的值。
- (8) 步骤(6)~步骤(7)循环。

## <span id="page-7-0"></span>**5.2** 时序图

数码管的显示操作,请参见"图 5.1"。

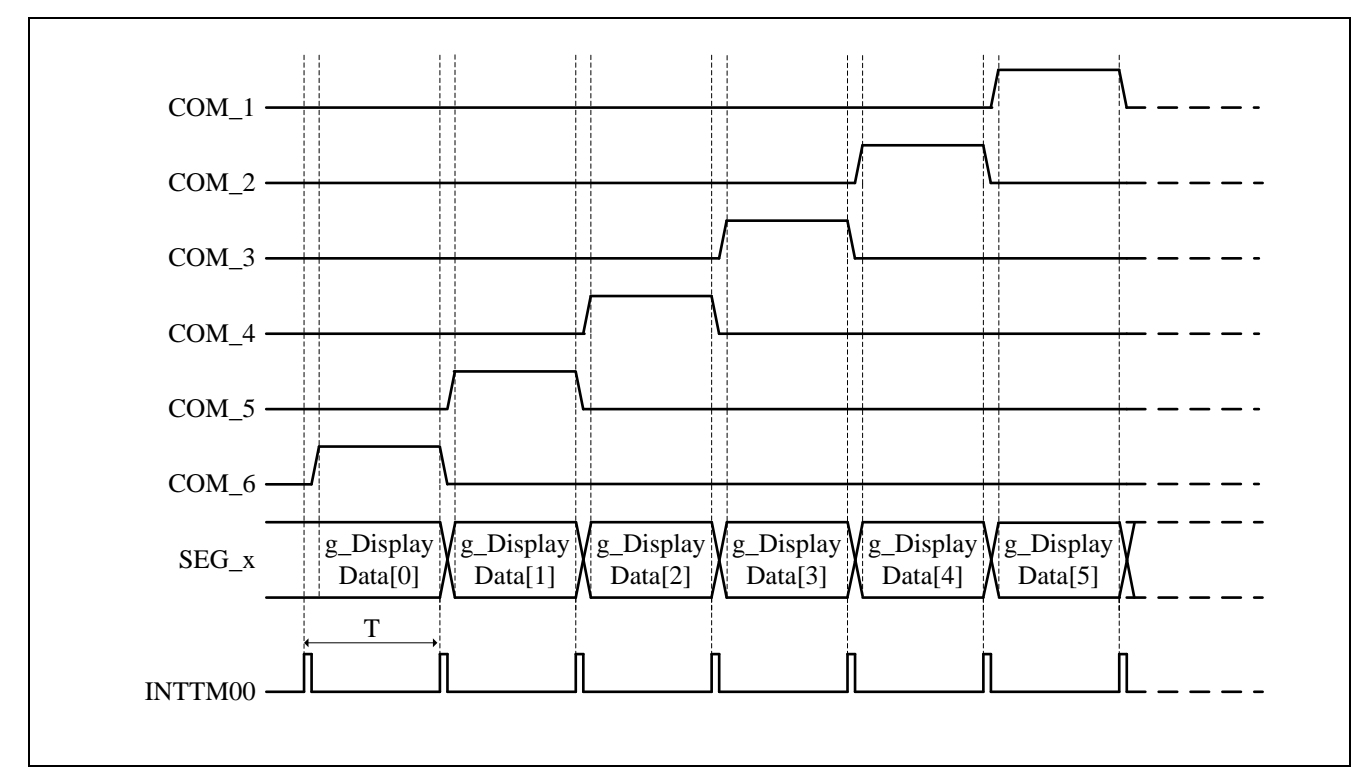

#### 图 5.1 数码管显示时序图

注意: 1. g\_Display[]为定义在 RAM 上的显示数组, 存储由 UART0 接收到的数据。 2. 设置 TAU0 的间隔定时器产生 INTTM00 定时器中断的间隔时间为 T(本例中为 2.77ms)。

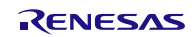

## <span id="page-8-0"></span>**5.3** 选项字节设置一览

选项字节的设置,请参见"表 5.1"。

#### 表 5.1 选项字节设置

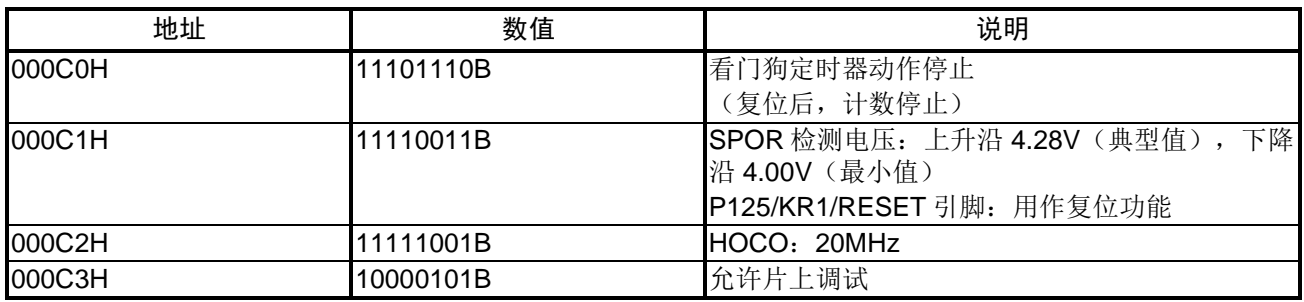

#### <span id="page-8-1"></span>**5.4** 常量一览

参考例程中使用的常量,请参见"表 5.2"。

#### 表 5.2 参考例程使用的常量

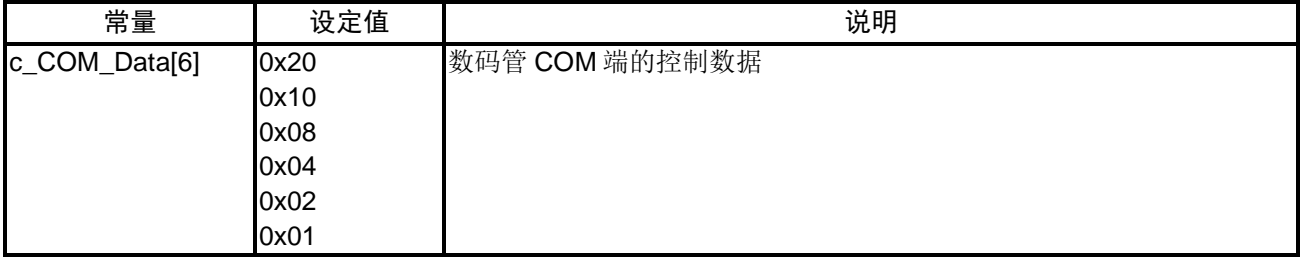

## <span id="page-8-2"></span>**5.5** 变量一览

参考例程中使用的全局变量,请参见"表 5.3"。

#### 表 5.3 全局变量

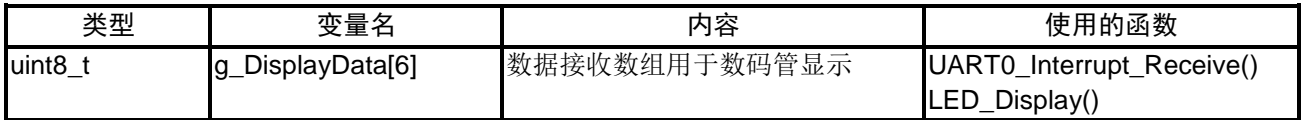

参考例程中使用的静态变量,请参见"表 5.4"。

#### 表 5.4 静态变量

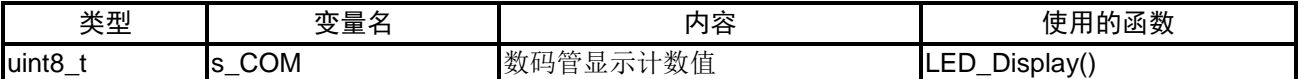

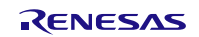

# <span id="page-9-0"></span>**5.6** 函数一览

参考例程中使用的函数,请参见"表 5.5"。

#### 表 5.5 函数

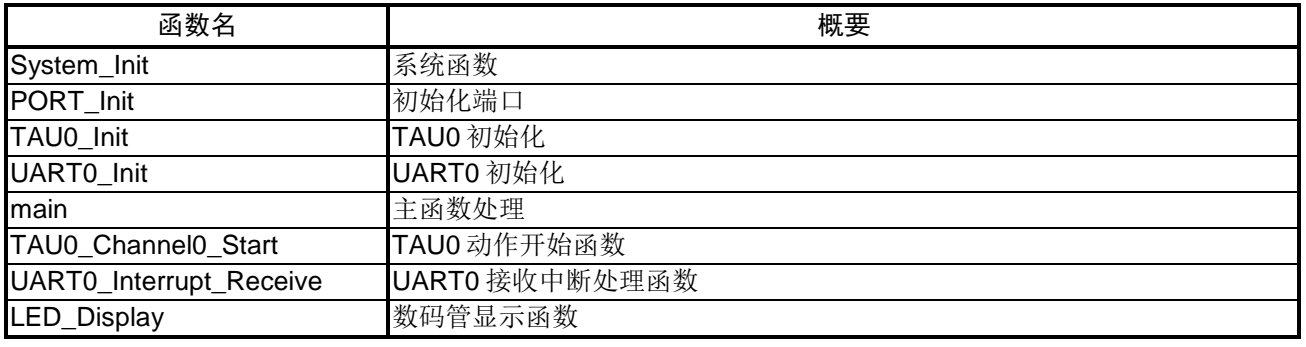

## <span id="page-9-1"></span>**5.7** 函数说明

本节对参考例程中使用的函数进行说明。

### [函数名]System\_Init

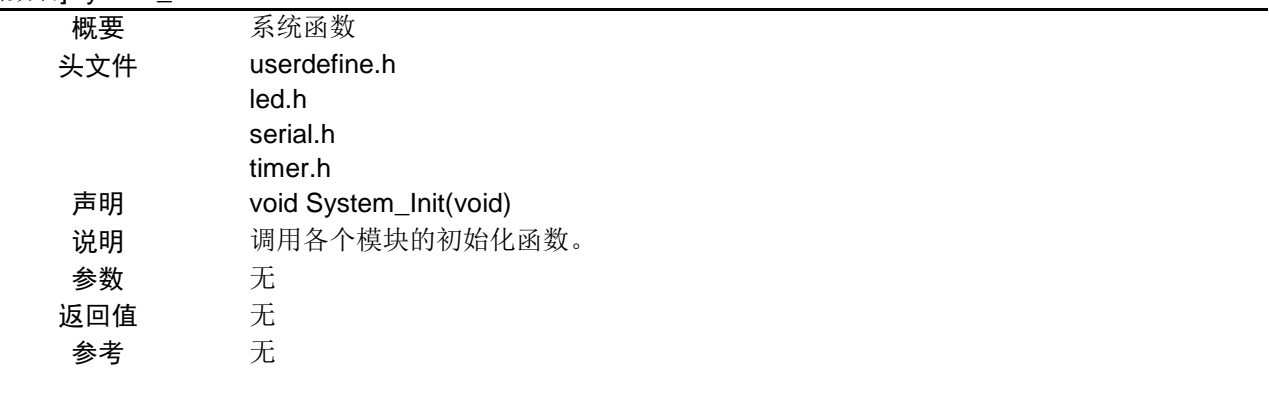

## [函数名]PORT\_Init

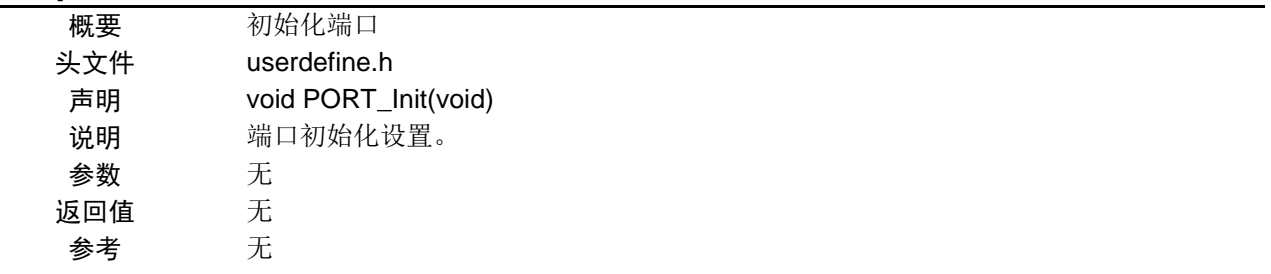

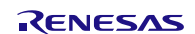

## [函数名]TAU0\_Init

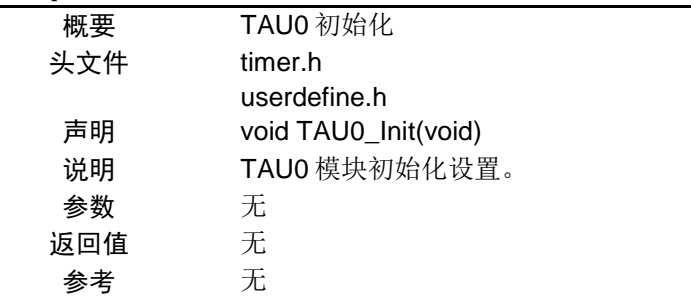

## [函数名]UART0\_Init

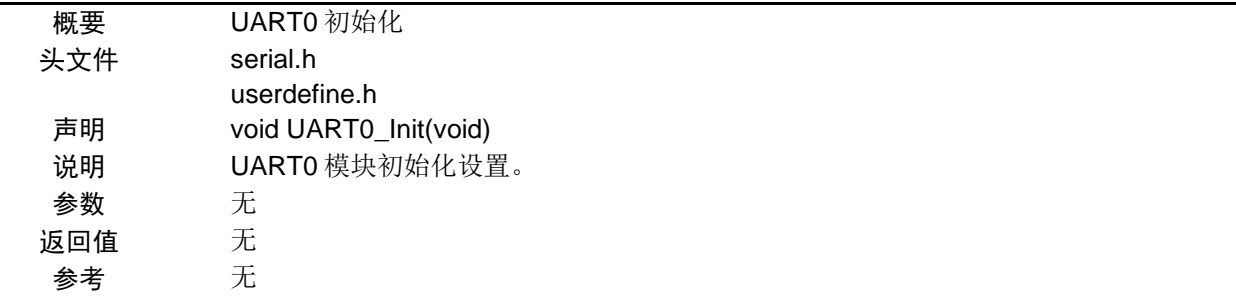

#### [函数名]main

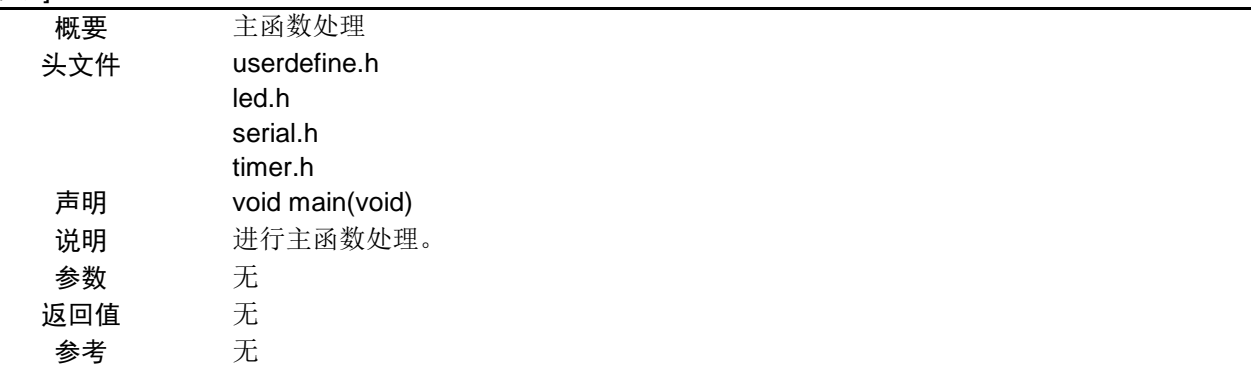

## [函数名]TAU0\_Channel0\_Start

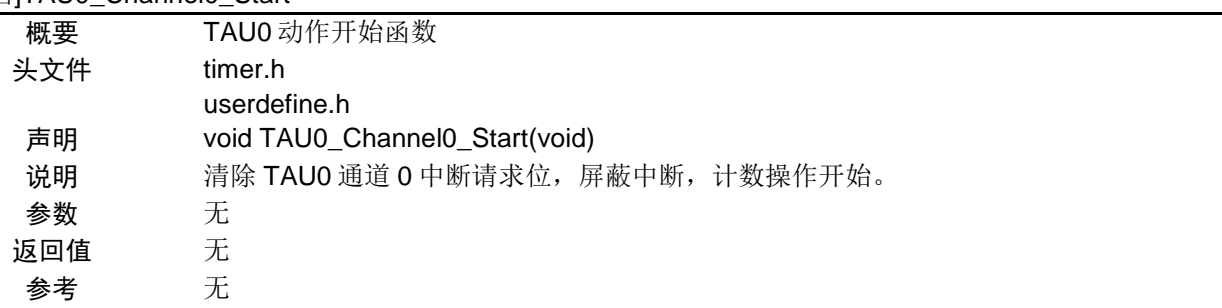

## [函数名] UART0\_Interrupt\_Receive

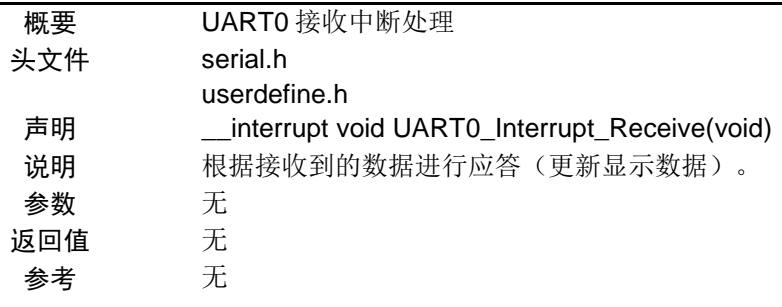

### [函数名]LED\_Display

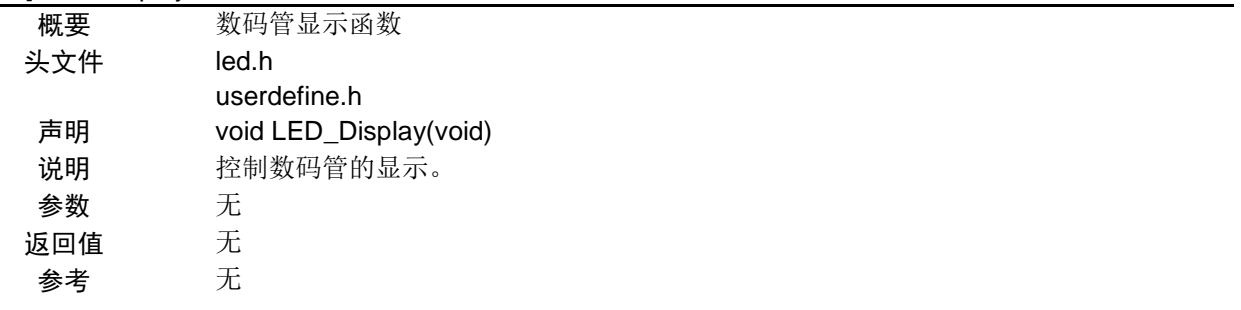

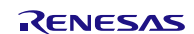

# <span id="page-12-0"></span>**5.8** 流程图

# <span id="page-12-1"></span>**5.8.1** 系统函数

初始化函数流程,请参见"图 5.2"。

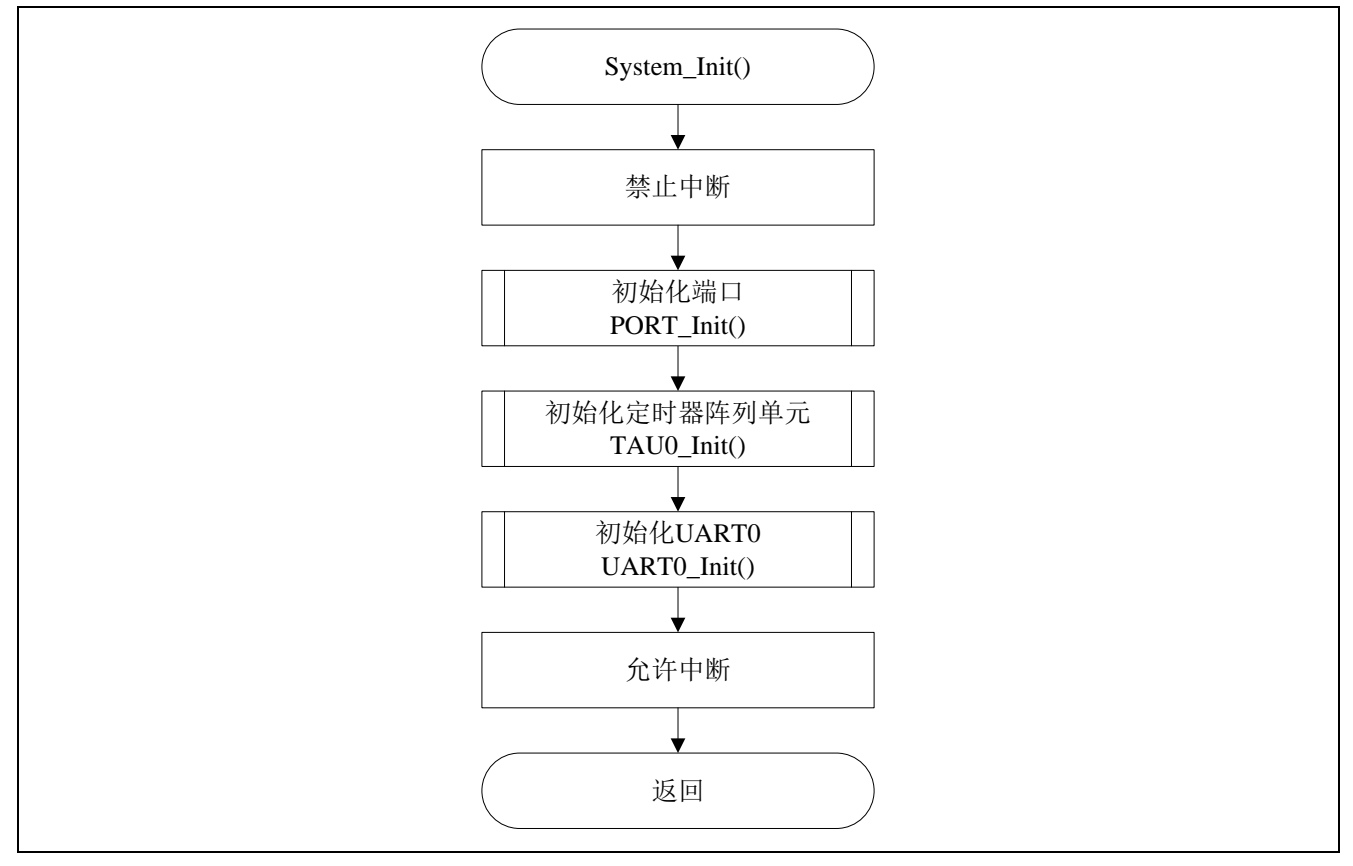

#### 图 5.2 初始化函数

#### <span id="page-13-0"></span>**5.8.2** 初始化端口

初始化端口流程,请参见"图 5.3"。

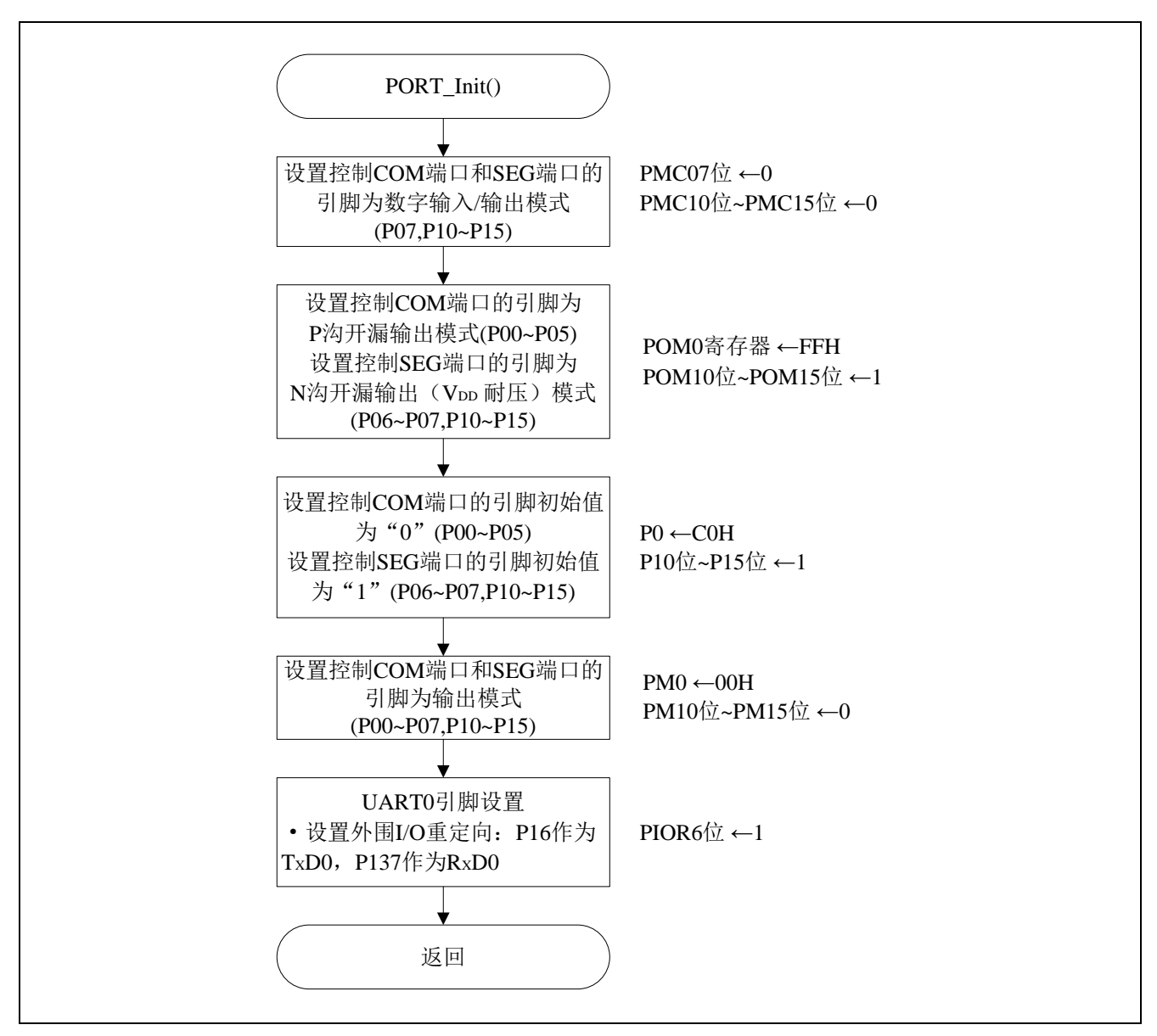

#### 图 5.3 初始化端口

注意:关于未使用端口的设置,请注意根据系统具体要求进行适当的端口处理,并满足电气特性的要求。未使 用的输入专用端口,请分别通过电阻上拉到 VDD或是下拉到 Vss。

端口的设置

- 端口模式控制寄存器 0(PMC0) 设置端口为数字输入/输出模式
- 端口模式控制寄存器 1(PMC1) 设置端口为数字输入/输出模式

符号: PMC0

| PMC07 |    |  |    |    |  |
|-------|----|--|----|----|--|
|       | __ |  | __ | __ |  |

位 7

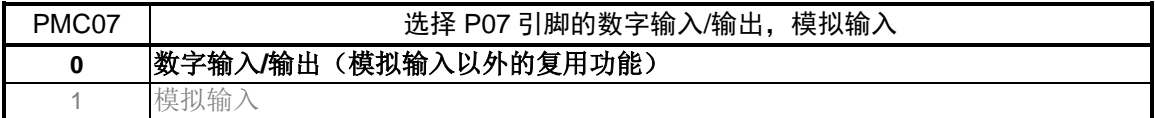

符号: PMC1

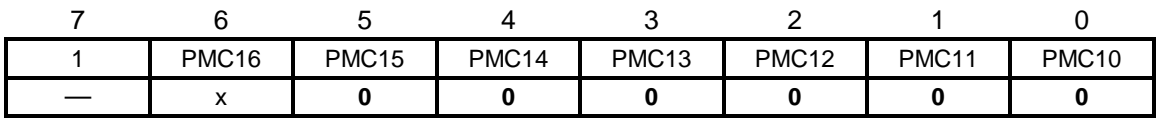

位 5~位 0

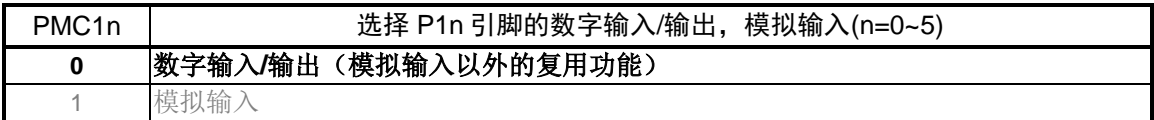

- 端口输出模式寄存器 0 (POM0) 设置端口为 P 沟开漏输出模式或 N 沟开漏输出模式
- 端口输出模式寄存器 1(POM1) 设置端口为 P 沟开漏输出模式或 N 沟开漏输出模式

符号: POM0

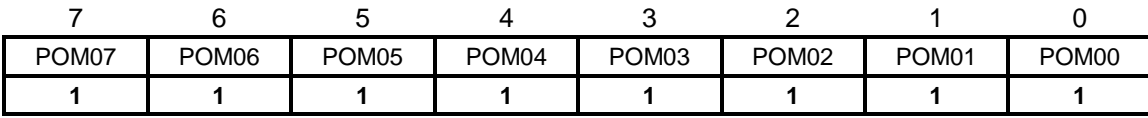

位 7~位 0

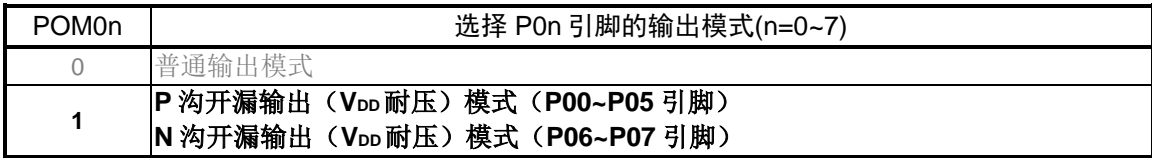

注意:关于寄存器设置的详细方法,请参考 R7F0C806-809 用户手册硬件篇。 寄存器图中的设定值说明:

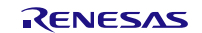

符号: POM1

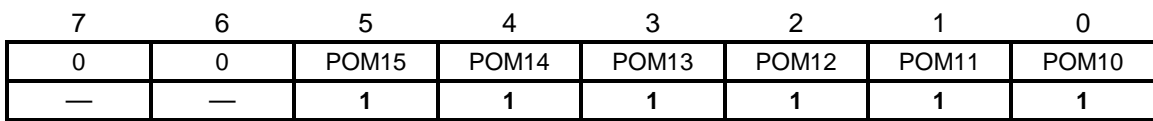

位 5~位 0

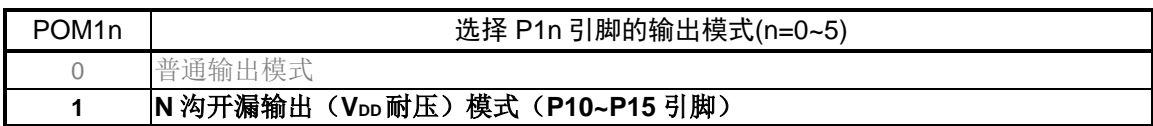

 $\bullet$  端口寄存器  $0$  (P0) 设置端口的输出锁存器的值

• 端口寄存器 1 (P1) 设置端口的输出锁存器的值

符号: P0

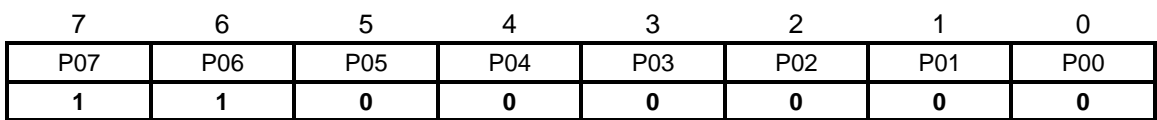

位 5~位 0

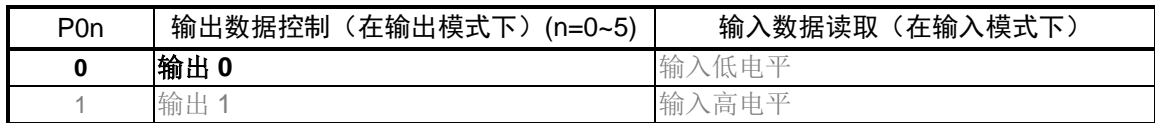

位 7~位 6

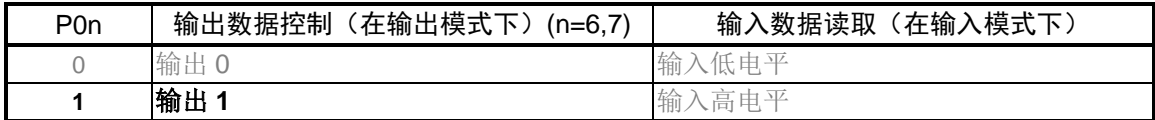

符号: P1

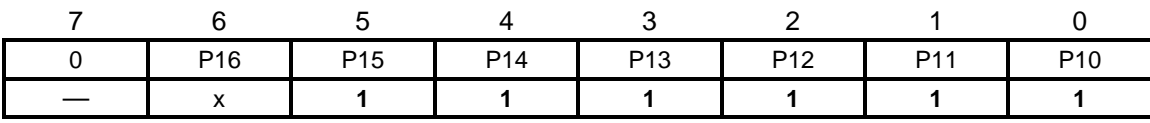

位 5~位 0

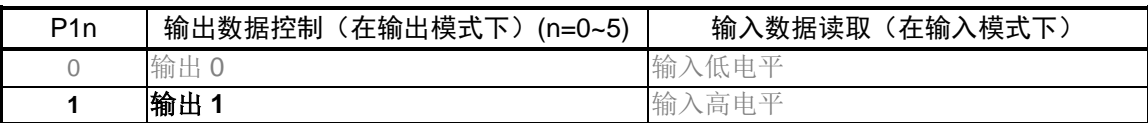

注意:关于寄存器设置的详细方法,请参考 R7F0C806-809 用户手册硬件篇。

寄存器图中的设定值说明:

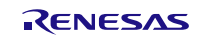

- $\bullet$  端口模式寄存器 0 (PM0) 设置端口为输入模式或输出模式
- 端口模式寄存器 1(PM1) 设置端口为输入模式或输出模式

符号:PM0

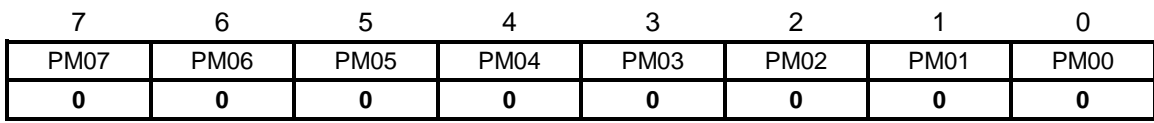

位 7~位 0

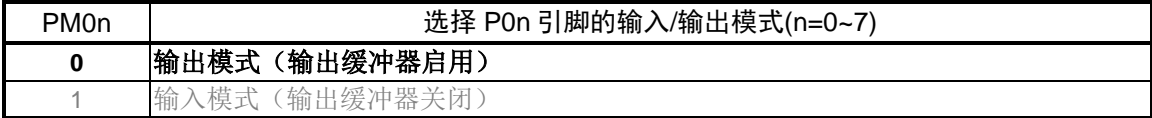

符号:PM1

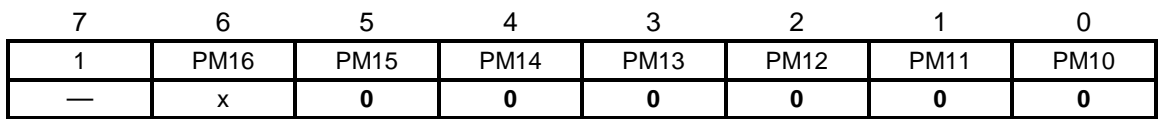

位 5~位 0

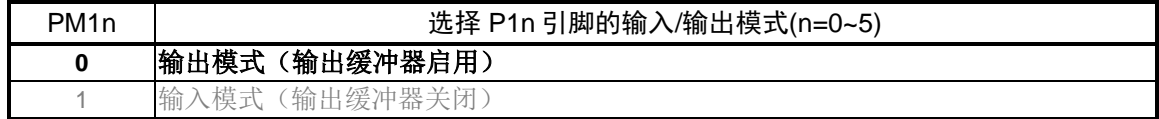

• 外围输入/输入重定向寄存器(PIOR) 设置用于 TxD0, RxD0 的引脚

符号: PIOR

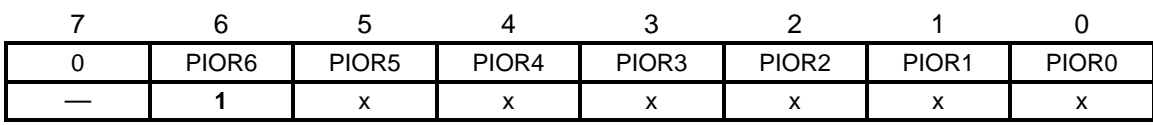

位 4

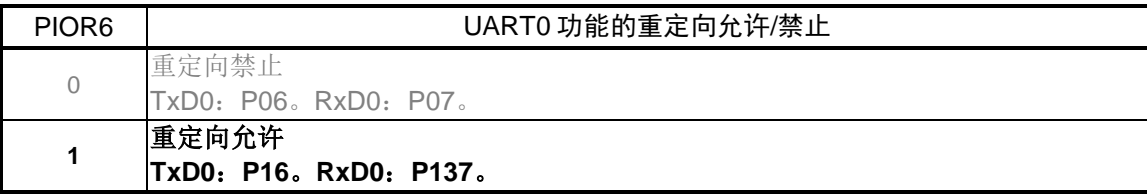

注意:关于寄存器设置的详细方法,请参考 R7F0C806-809 用户手册硬件篇。 寄存器图中的设定值说明:

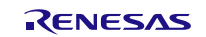

#### <span id="page-17-0"></span>**5.8.3** 定时器阵列单元设置

定时器阵列单元设置流程,请参见"图 5.4"。

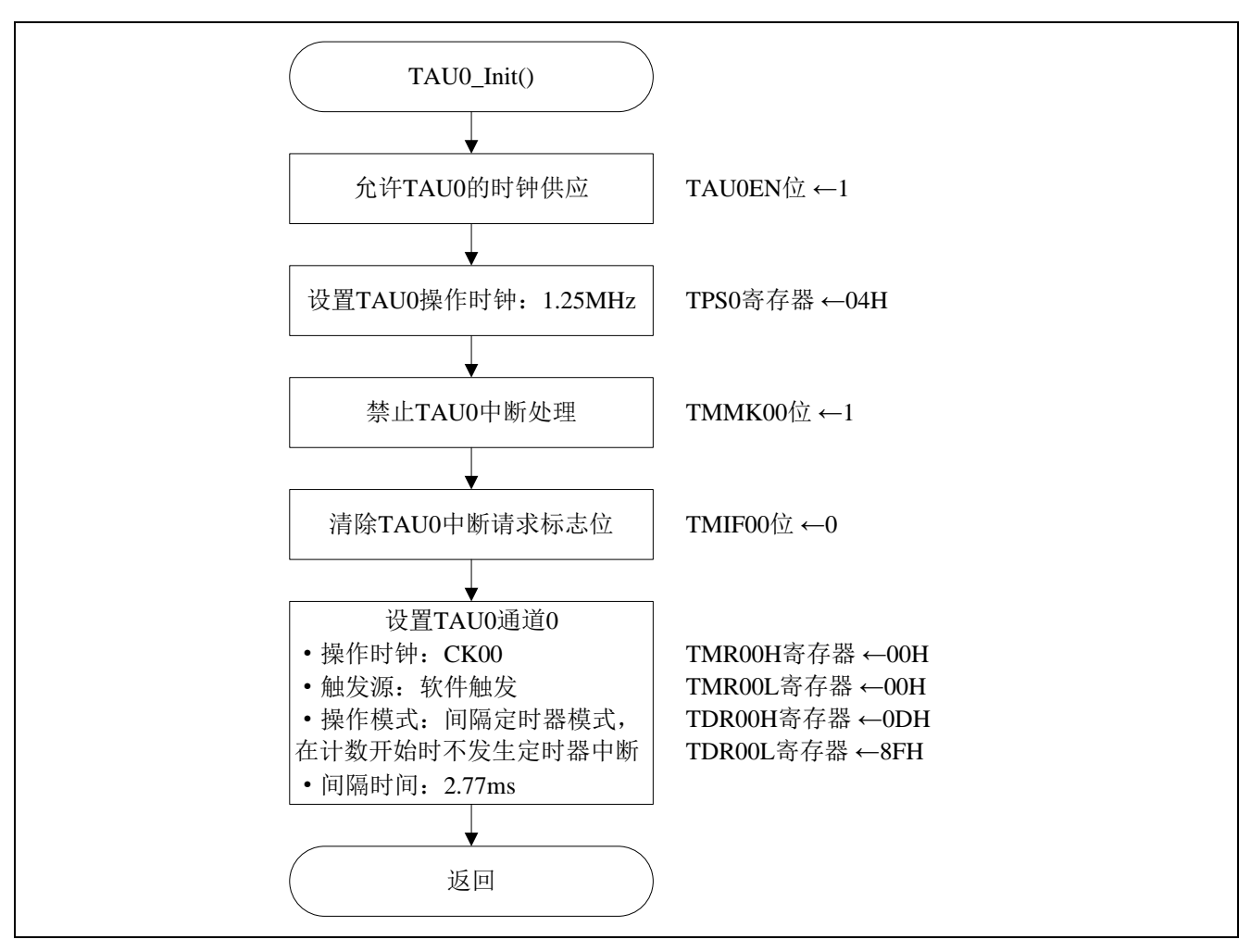

图 5.4 定时器阵列单元设置

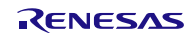

允许定时器阵列单元 0 的时钟供应

● 外围允许寄存器 0 (PER0) 允许定时器阵列单元 0 的时钟供应

符号: PER0

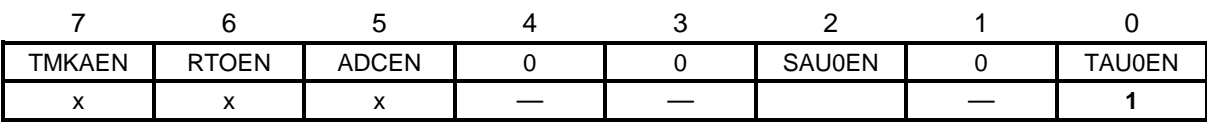

位 0

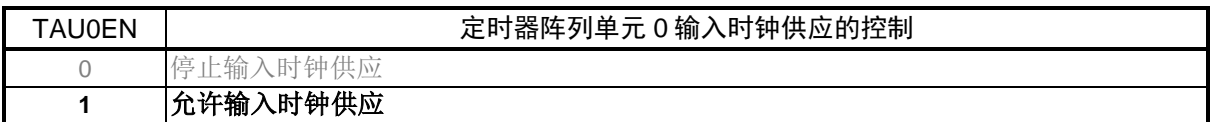

定时器时钟频率的设定

• 定时器时钟选择寄存器 0(TPS0) 选择定时器阵列单元 0 的操作时钟

符号: TPS0

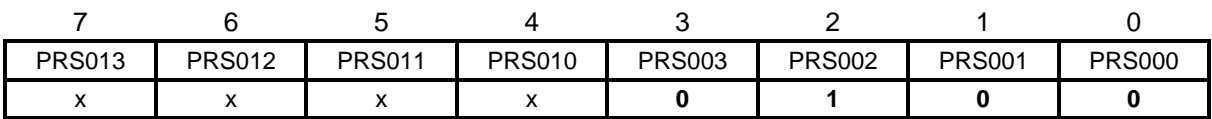

位 3~位 0

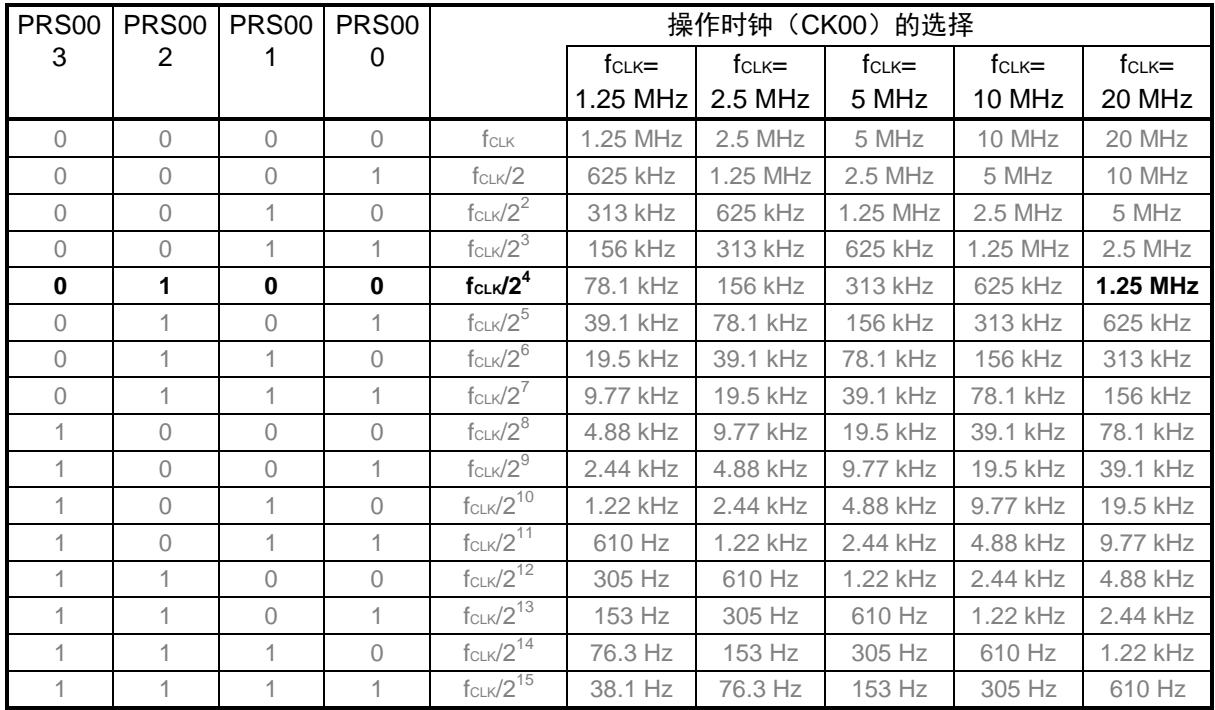

注意:关于寄存器设置的详细方法,请参考 R7F0C806-809 用户手册硬件篇。

寄存器图中的设定值说明:

设置中断

- 中断屏蔽标志寄存器 (MK0L) 禁止中断处理。
- 中断请求标志寄存器 (IF0L) 清除中断请求标志。

#### 符号: MK0L

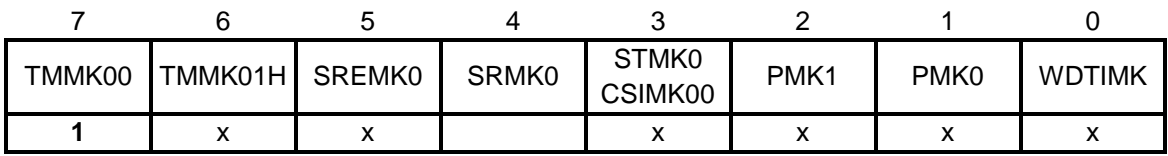

位 7

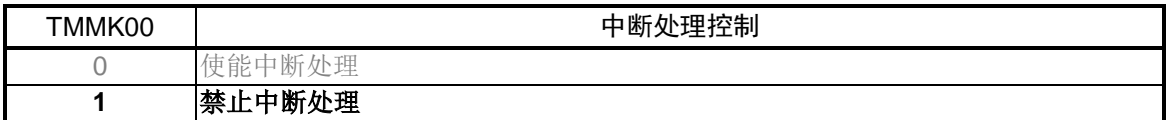

符号: IFOL

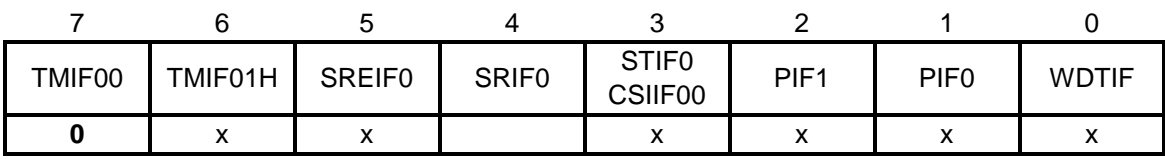

位 7

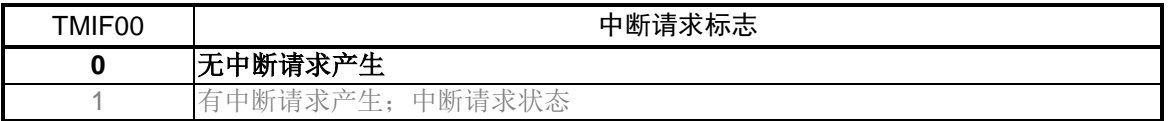

注意:关于寄存器设置的详细方法,请参考 R7F0C806-809 用户手册硬件篇。 寄存器图中的设定值说明: x: 未使用位、空白:未变更位、—:预留位或者是什么都不配置的位

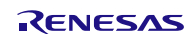

设置通道 0 的操作模式

• 定时器模式寄存器 00(TMR00H,TMR00L) 选择操作时钟(fMCK) 选择计数时钟 选择软件开始触发 设置操作模式

符号:TMR00H

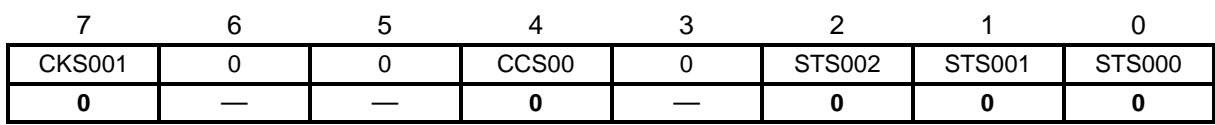

位 7

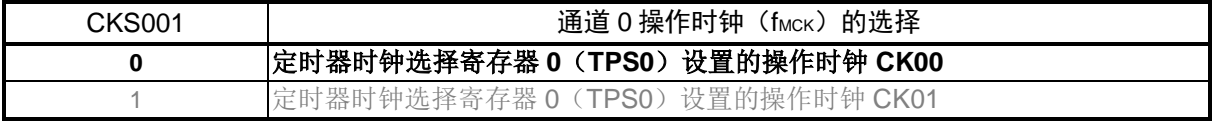

位 4

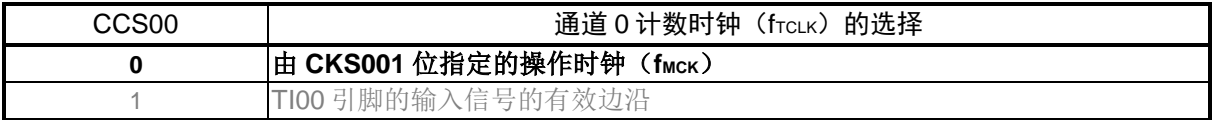

位 2~位 0

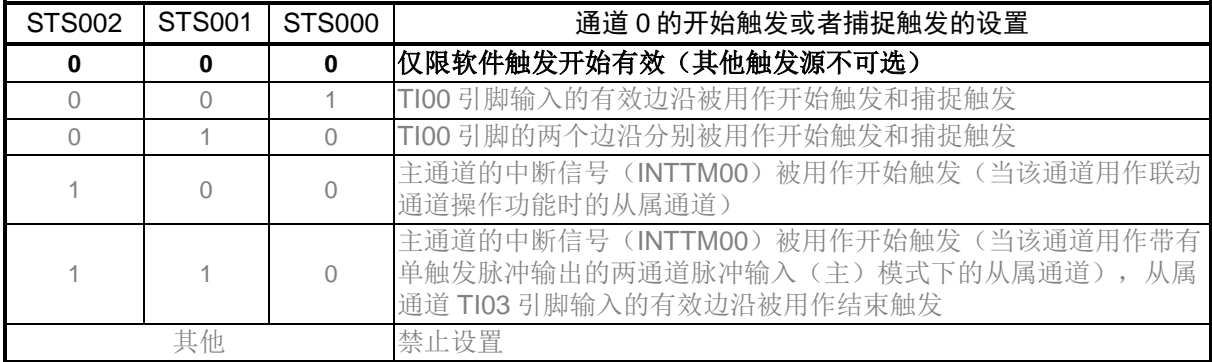

注意:关于寄存器设置的详细方法,请参考 R7F0C806-809 用户手册硬件篇。 寄存器图中的设定值说明:

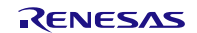

符号:TMR00L

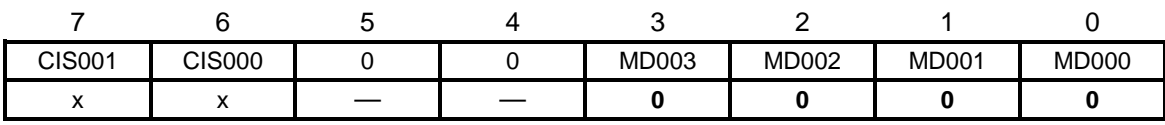

位 3~位 0

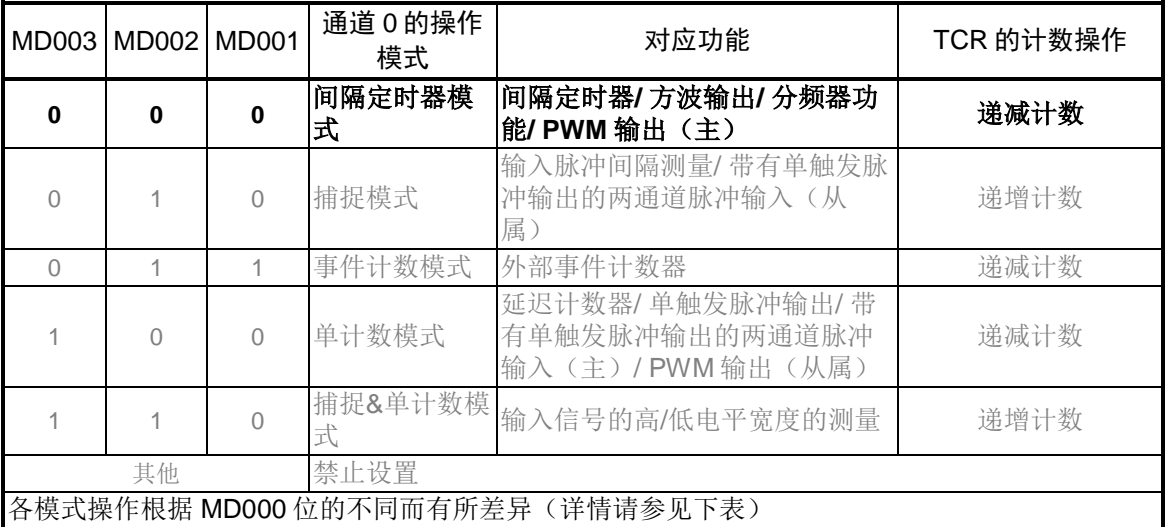

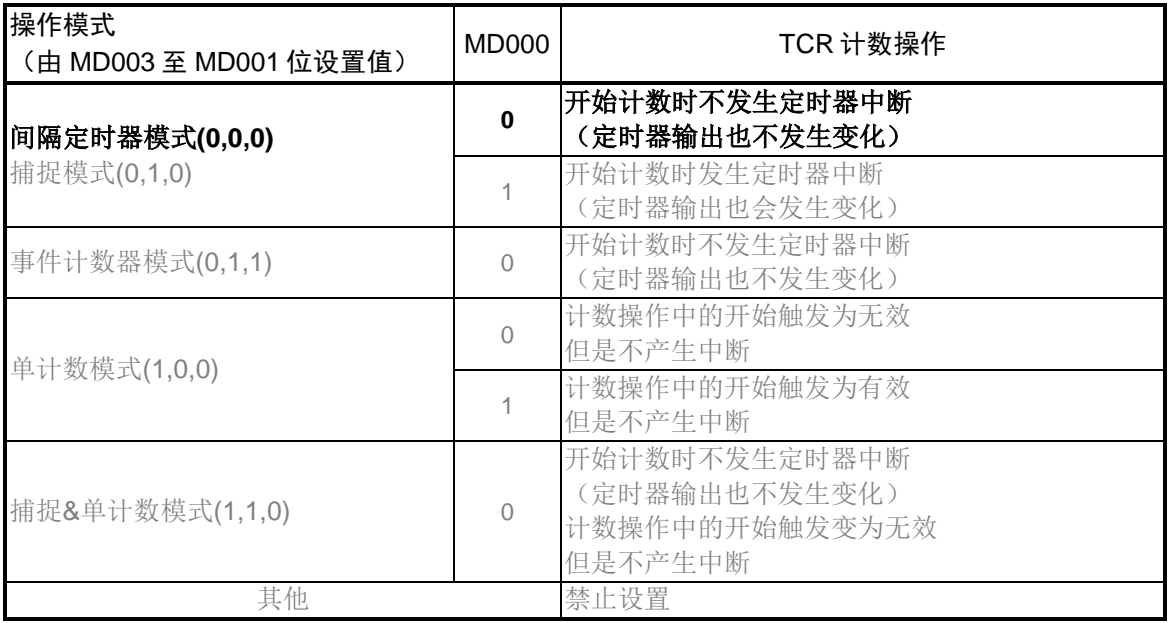

注意:关于寄存器设置的详细方法,请参考 R7F0C806-809 用户手册硬件篇。 寄存器图中的设定值说明:

设置间隔定时器周期

• 定时器数据寄存器 00 (TDR00H, TDR00L) 设置间隔定时器比较值

符号: TDR00H

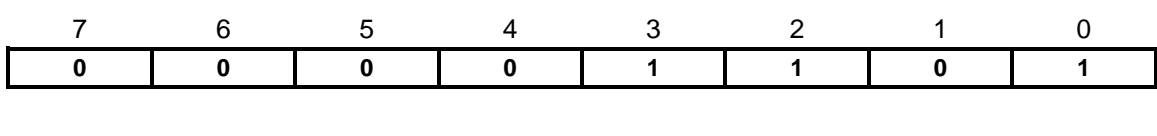

符号:TDR00L

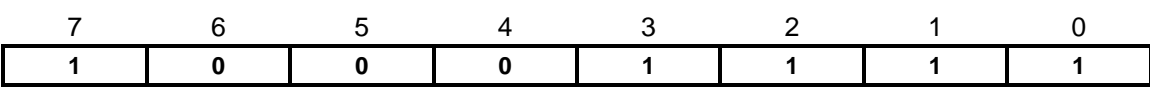

INTTM00(定时器中断)的产生周期=计数时钟的周期×(TDR00 的设置值+1)  $= 1/1.25 MHz \times (0x0d8f+1) = 2.77ms.$ 

注意: 关于寄存器设置的详细方法, 请参考 R7F0C806-809 用户手册硬件篇。 寄存器图中的设定值说明: x: 未使用位、空白:未变更位、—:预留位或者是什么都不配置的位

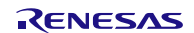

#### <span id="page-23-0"></span>**5.8.4** 串行阵列单元设置

串行阵列单元设置流程,请参见"图 5.5"。

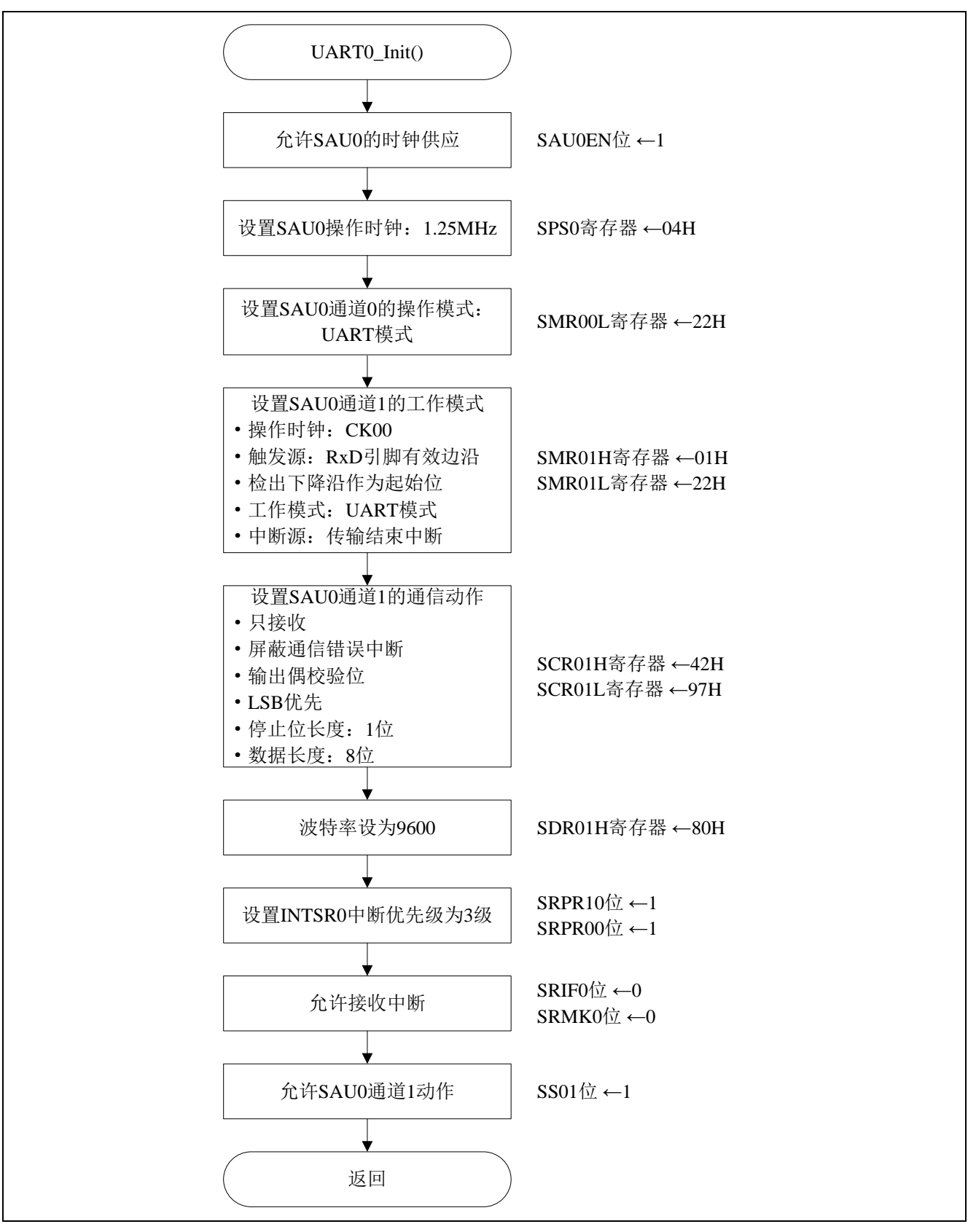

图 5.5 串行阵列单元设置

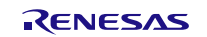

允许串行阵列单元 0 的时钟供应

• 外围功能使能寄存器 0 (PER0) 允许串行阵列单元 0 的时钟供应。

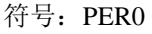

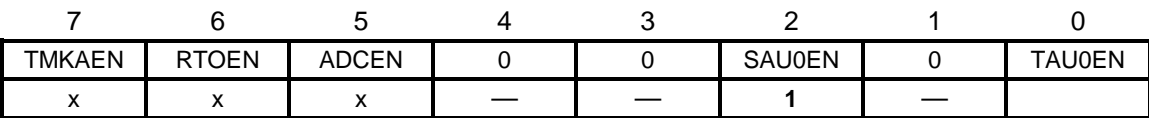

位 2

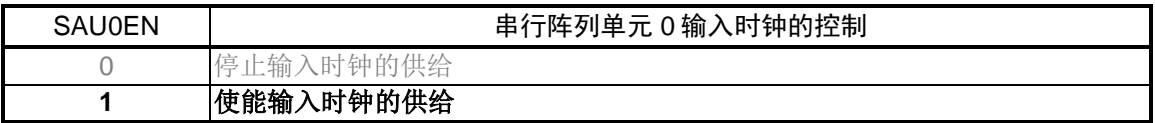

选择操作时钟

• 串行时钟选择寄存器 0 (SPS0) 选择 SAU0 的操作时钟。

符号: SPS0

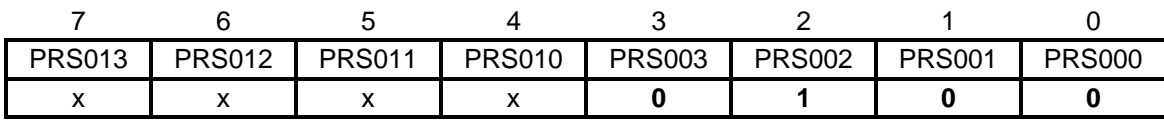

位 3~位 0

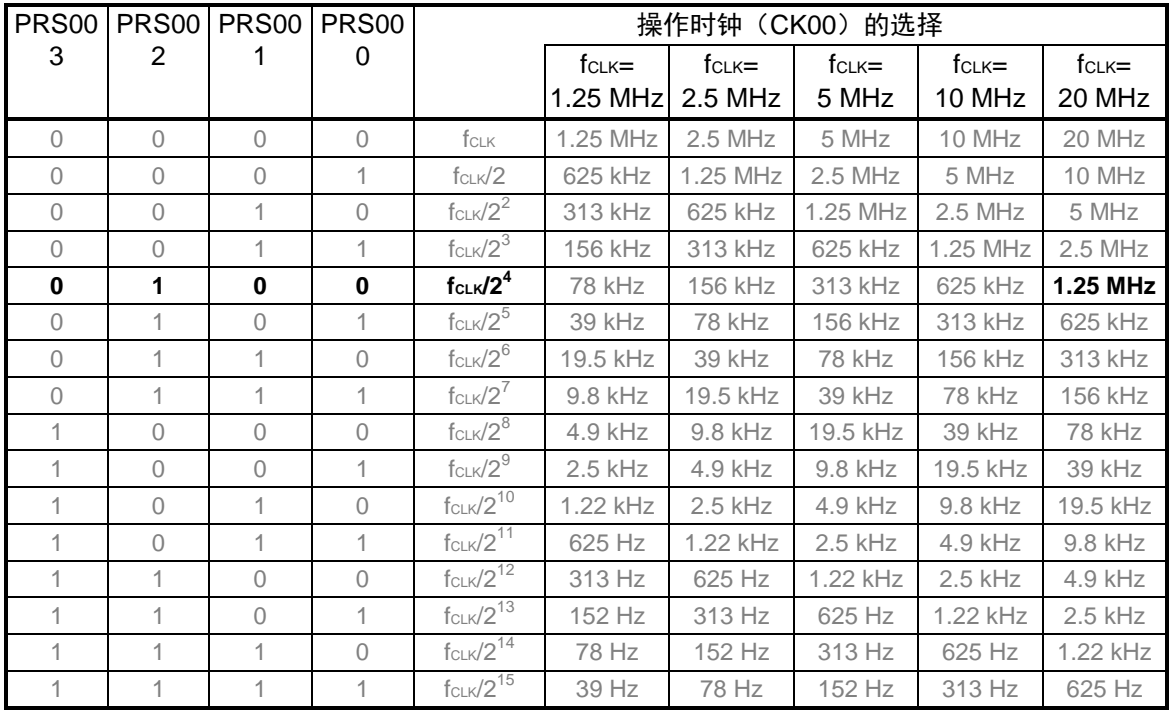

注意:关于寄存器设置的详细方法,请参考 R7F0C806-809 用户手册硬件篇。

寄存器图中的设定值说明:

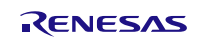

设置发送通道的操作模式

• 串行模式寄存器 00L (SMR00L) 设置操作模式

符号: SMR00L

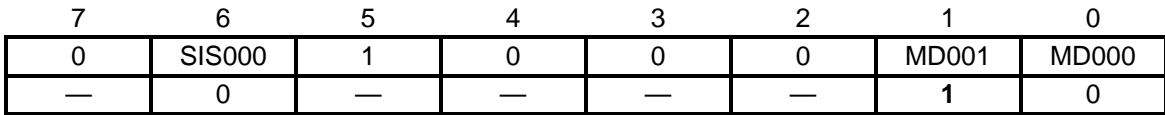

位 1

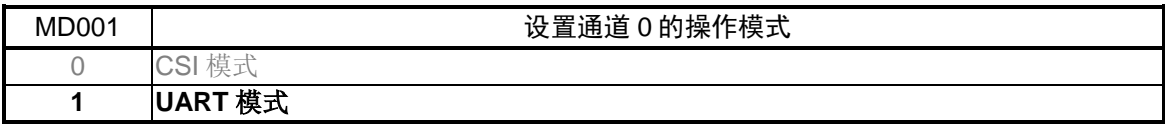

设置接收通道的操作模式

• 串行模式寄存器 01 (SMR01H, SMR01L) f<sub>MCK</sub>的选择 选择传送时钟 选择中断源 设置操作模式

符号: SMR01H

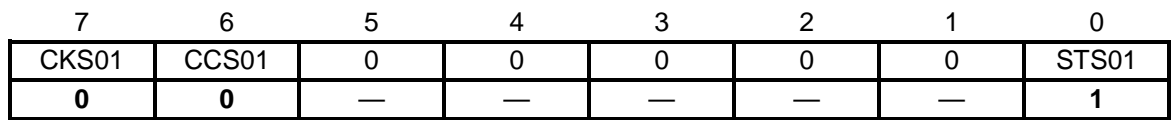

位 7

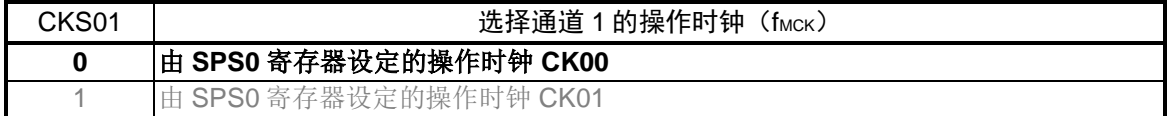

位 6

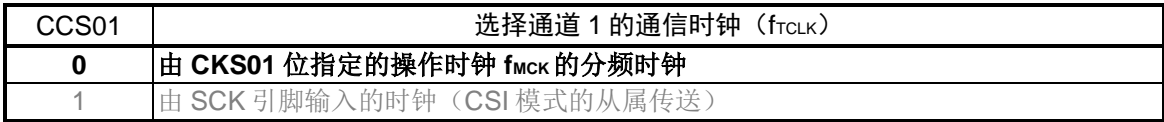

位 0

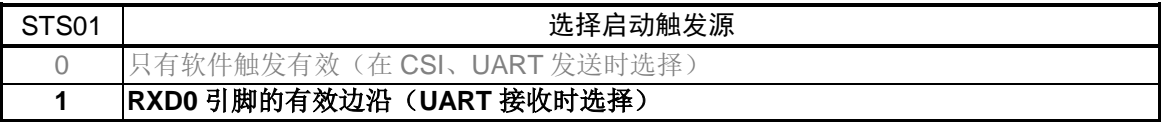

注意:关于寄存器设置的详细方法,请参考 R7F0C806-809 用户手册硬件篇。 寄存器图中的设定值说明: x: 未使用位、空白:未变更位、—:预留位或者是什么都不配置的位

符号: SMR01L

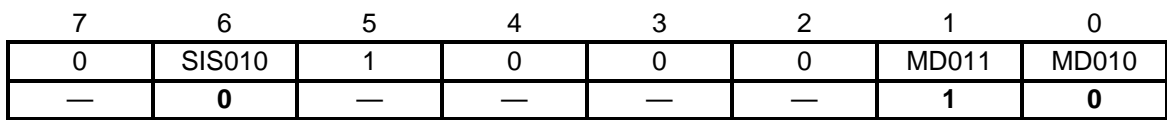

位 6

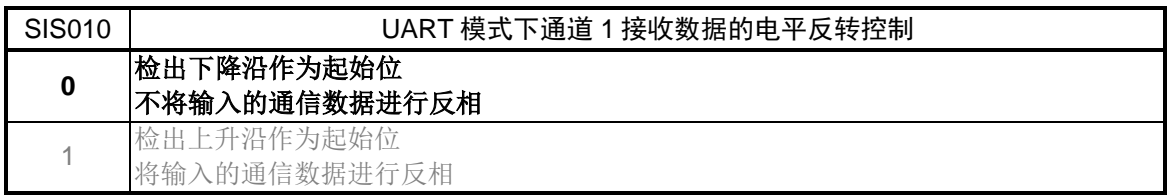

#### 位 1

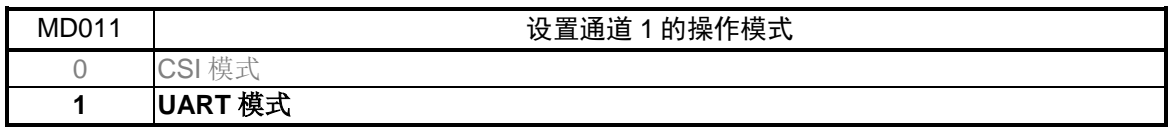

#### 位 0

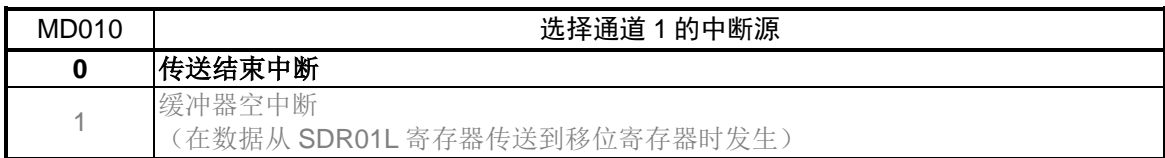

设置发送通道的通信动作

• 串行通信模式设定寄存器 01 (SCR01H, SCR01L) 设置数据长度 数据传送顺序 是否屏蔽通信错误中断信号 设置操作模式

符号: SCR01H

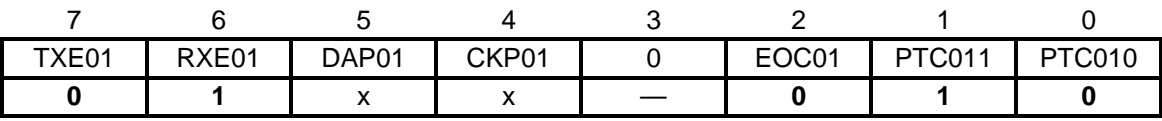

位 7 和位 6

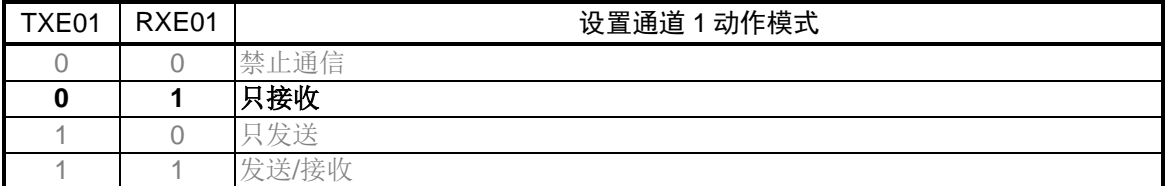

注意:关于寄存器设置的详细方法,请参考 R7F0C806-809 用户手册硬件篇。

寄存器图中的设定值说明:

符号: SCR01H

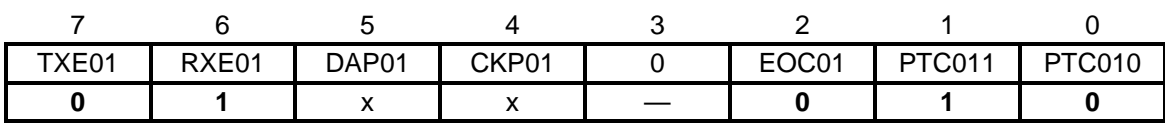

位 2

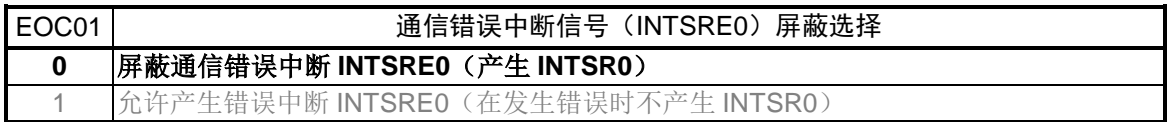

位 1 和位 0

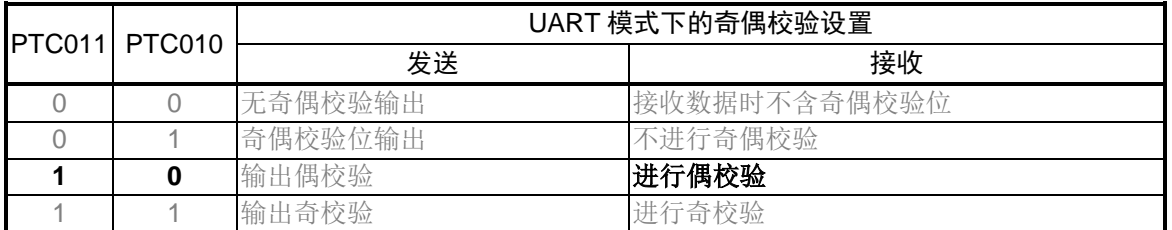

符号: SCR01L

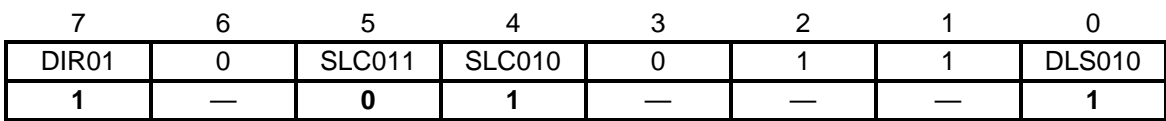

位 7

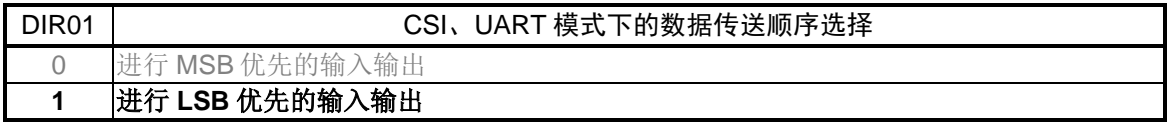

位 5 和位 4

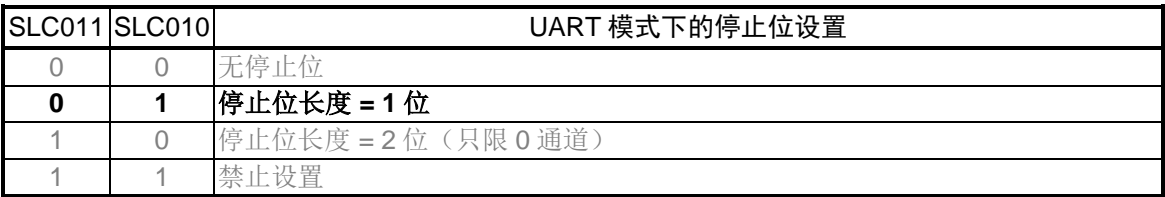

位 0

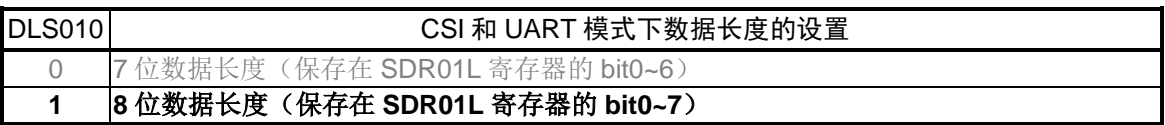

注意:关于寄存器设置的详细方法,请参考 R7F0C806-809 用户手册硬件篇。 寄存器图中的设定值说明: x: 未使用位、空白:未变更位、—:预留位或者是什么都不配置的位

设置发送通道的传送时钟

• 串行数据寄存器 01H (SDR01H) 通信时钟频率: fMCK/130 (≈9600 Hz)

符号: SDR01H

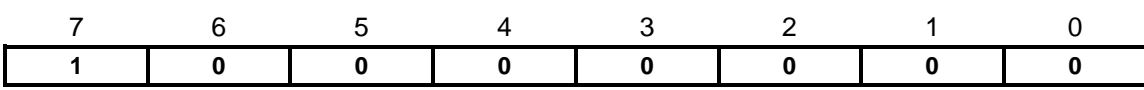

位 7~位 1

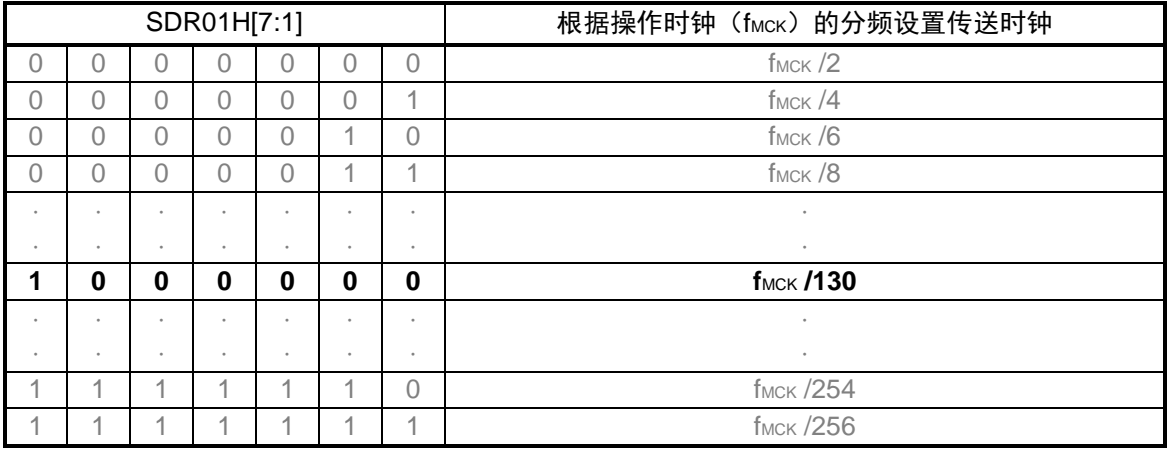

设置中断

- 中断请求标志寄存器 (IF0L) 清除中断请求标志。
- 中断屏蔽标志寄存器 (MK0L) 允许中断处理。

符号:IF0L

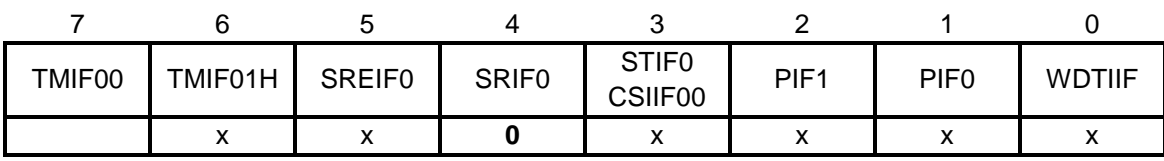

位 4

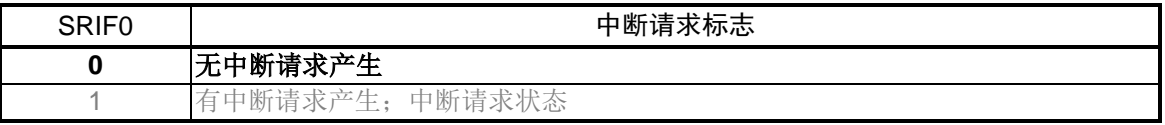

注意:关于寄存器设置的详细方法,请参考 R7F0C806-809 用户手册硬件篇。

寄存器图中的设定值说明:

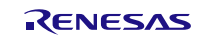

符号: MK0L

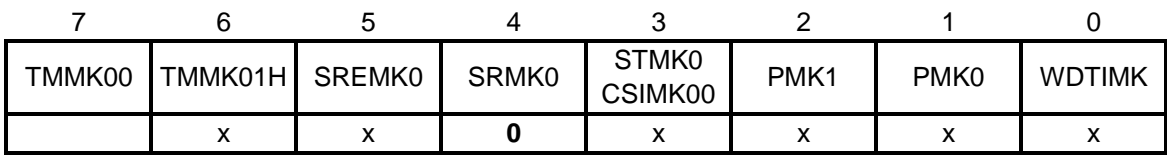

位 4

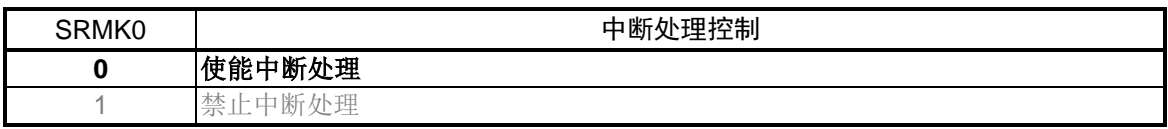

转移到通信待机状态

• 串行通道启动寄存器 0 (SS0) 动作开始

符号: SS0

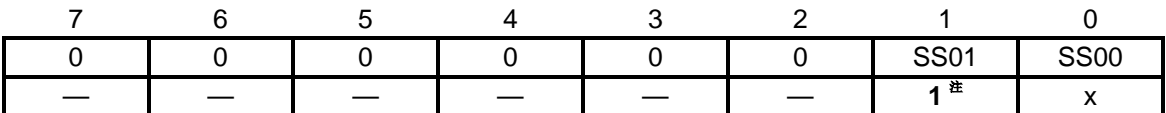

位 1

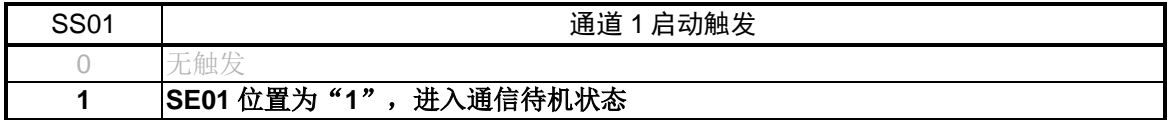

注: UART 接收时, 在 SCR01 寄存器的 RXE01 位设置为"1"之后, 等待 4 个 fMCK 以上的时间 间隔,再将 SS01 位设置为"1"。

注意:关于寄存器设置的详细方法,请参考 R7F0C806-809 用户手册硬件篇。 寄存器图中的设定值说明: x: 未使用位、空白:未变更位、—:预留位或者是什么都不配置的位

#### <span id="page-30-0"></span>**5.8.5** 主函数处理

主函数处理流程,请参见"图 5.6"。

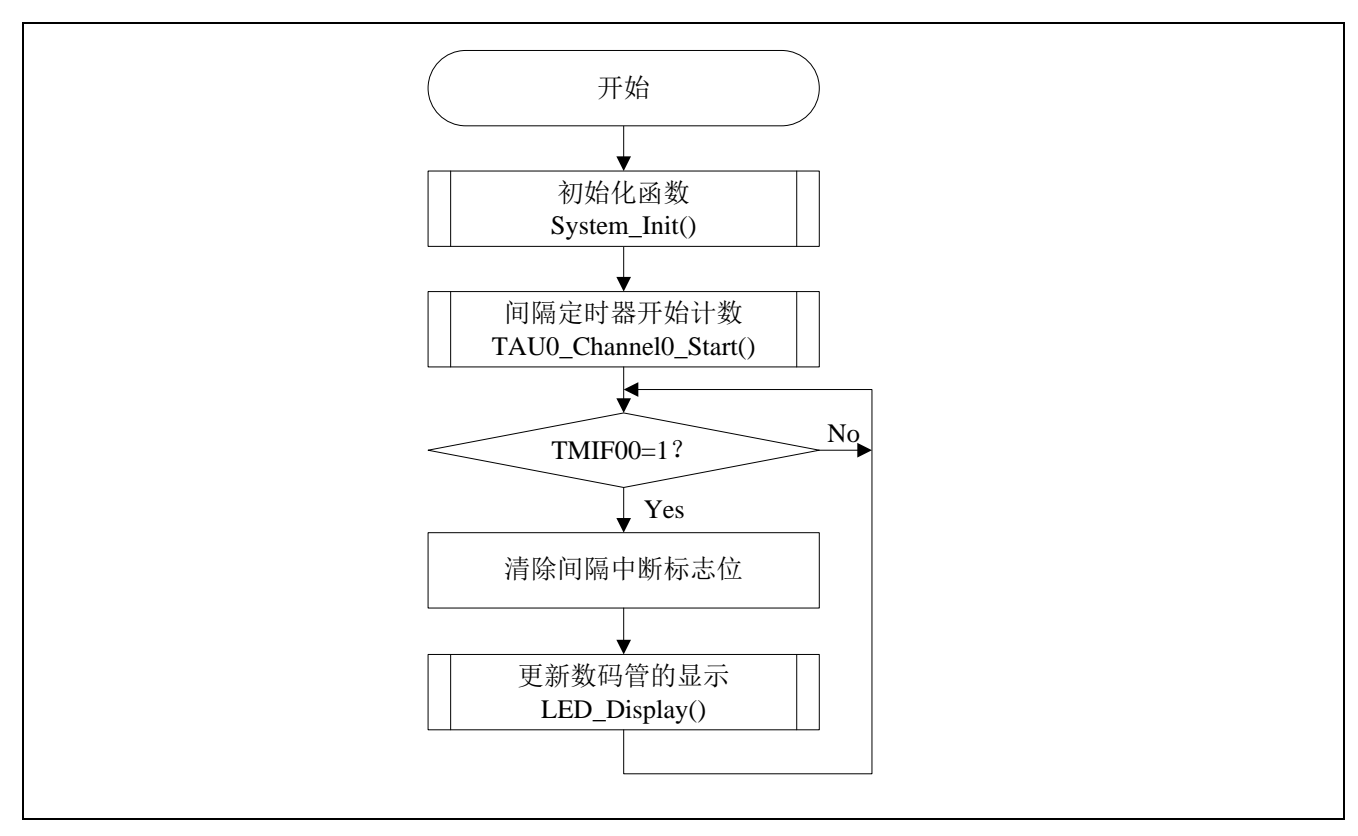

图 5.6 主函数处理

## <span id="page-31-0"></span>**5.8.6** 定时器阵列单元 0 操作开始

定时器阵列单元 0 操作开始流程, 请参见"图 5.7"。

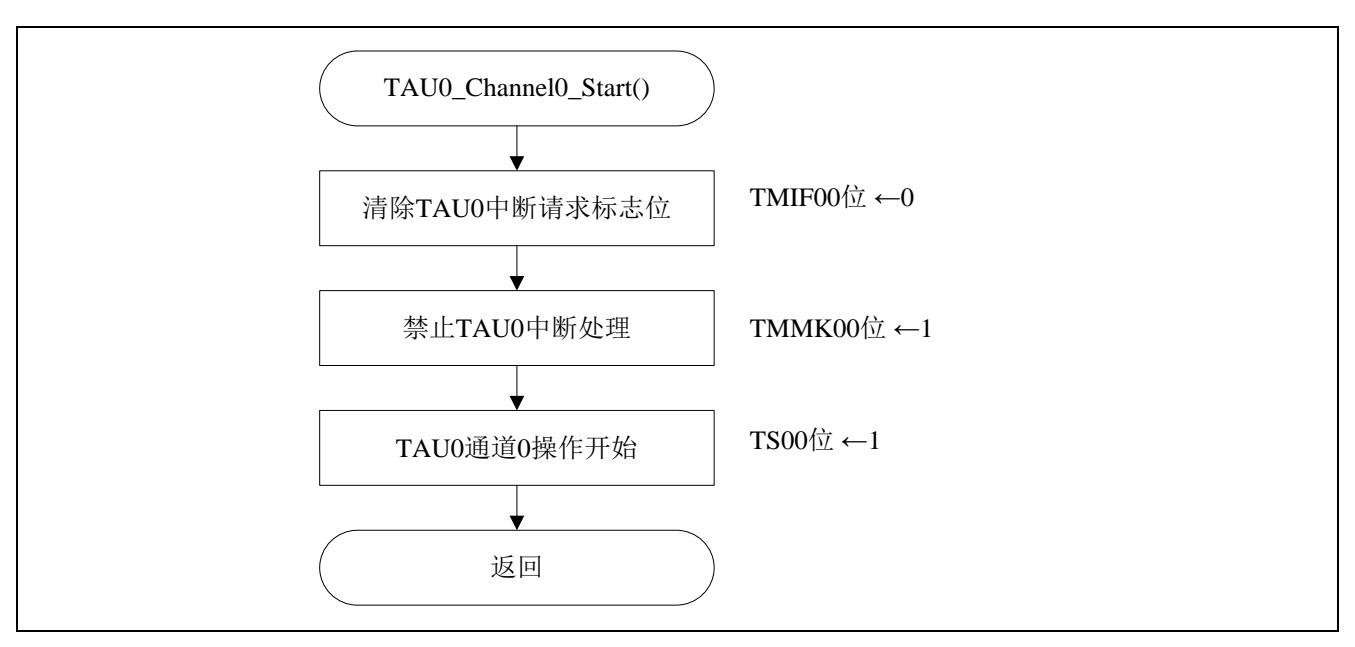

图 5.7 定时器阵列单元 0 操作开始

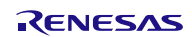

设置中断

- 中断请求标志寄存器 (IF0L) 清除中断请求标志。
- 中断屏蔽标志寄存器 (MK0L) 禁止中断处理。

符号: IFOL

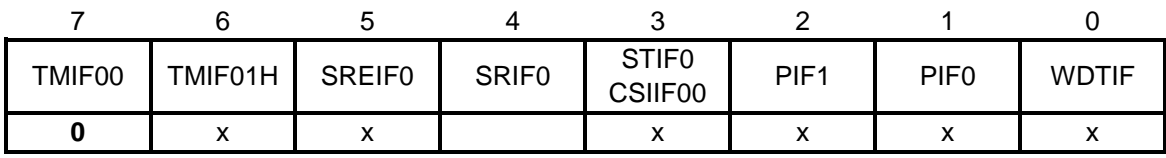

位 7

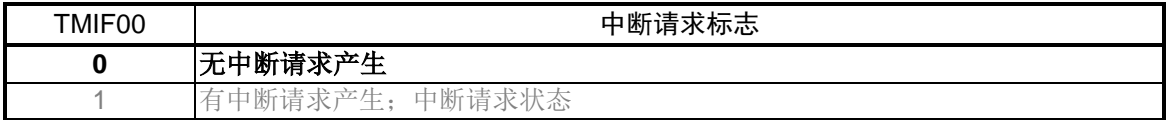

符号: MK0L

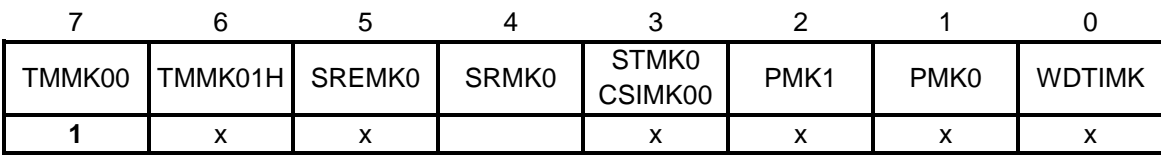

位 7

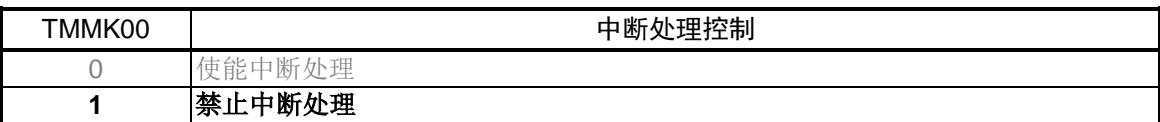

注意:关于寄存器设置的详细方法,请参考 R7F0C806-809 用户手册硬件篇。 寄存器图中的设定值说明: x: 未使用位、空白:未变更位、—:预留位或者是什么都不配置的位

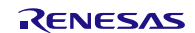

定时器通道开始

• 定时器通道开始寄存器 0 (TS0) 动作开始

符号: TS0

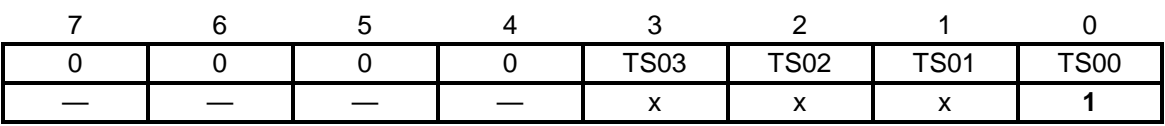

位 0

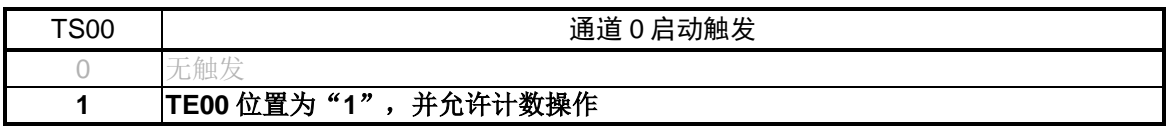

注意:关于寄存器设置的详细方法,请参考 R7F0C806-809 用户手册硬件篇。 寄存器图中的设定值说明: x: 未使用位、空白:未变更位、—:预留位或者是什么都不配置的位

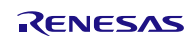

## <span id="page-34-0"></span>**5.8.7** UART0 中断处理函数

UART0 中断处理函数流程,请参见"图 5.8"。

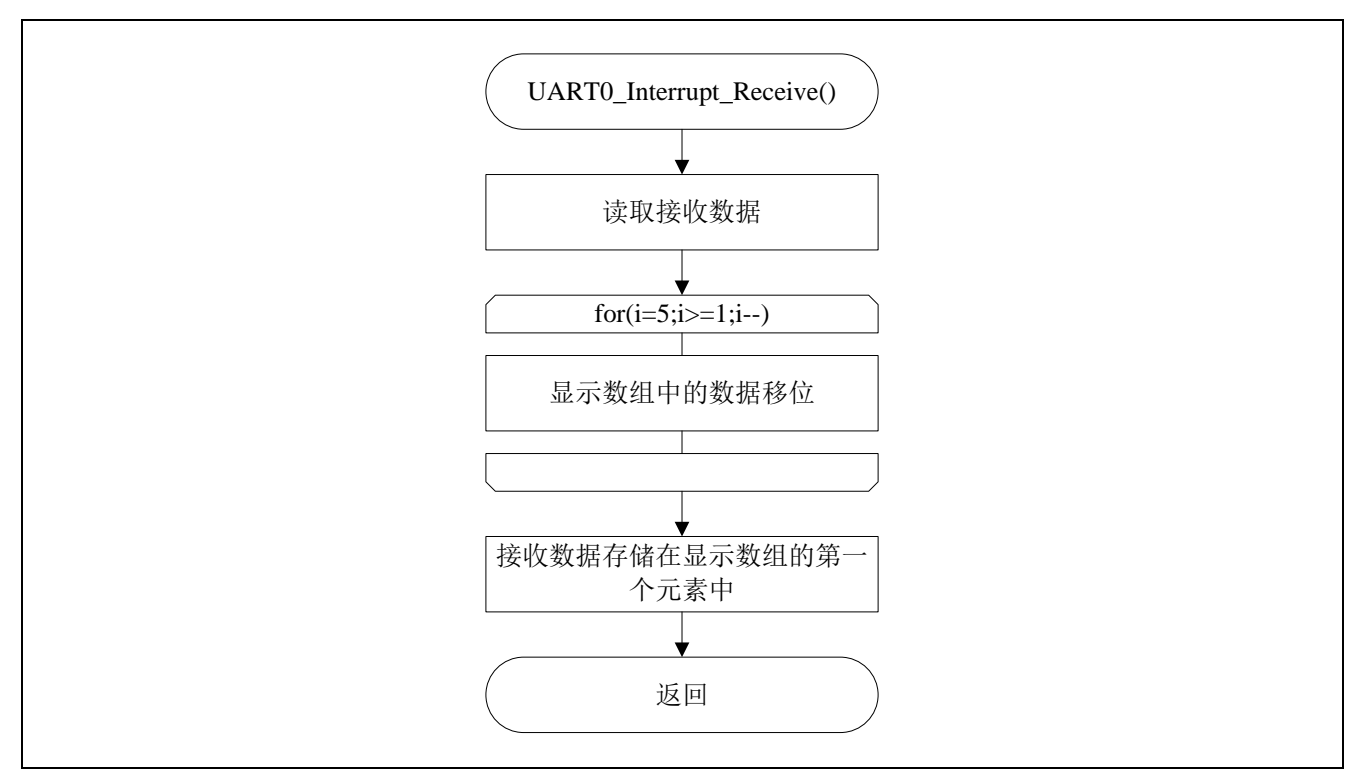

图 5.8 UART0 中断处理函数

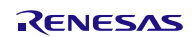

### <span id="page-35-0"></span>**5.8.8** 数码管显示函数

数码管显示函数流程,请参见"图 5.9"。

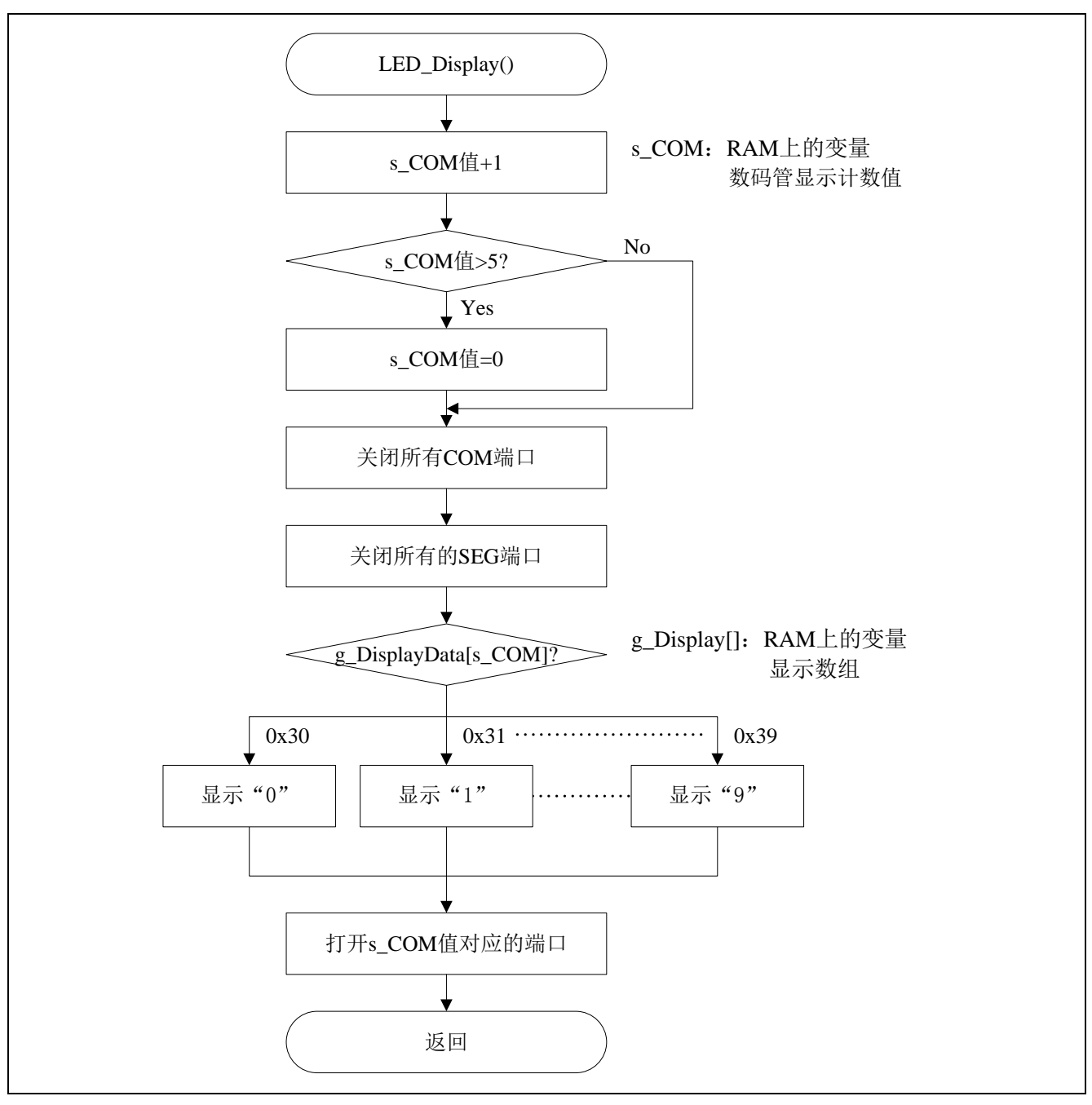

图 5.9 数码管显示函数

## <span id="page-36-0"></span>**6.** 参考例程

参考例程请从瑞萨电子网页上取得。

## <span id="page-36-1"></span>**7.** 参考文献

R7F0C806-809 User's Manual: Hardware (R01UH0481E) RL78 family User's Manual: Software (R01US0015E) (最新版本请从瑞萨电子网页上取得)

技术信息/技术更新 (最新信息请从瑞萨电子网页上取得)

# <span id="page-36-2"></span>公司主页和咨询窗口

瑞萨电子主页

• <http://cn.renesas.com/>

咨询

- [http://cn.renesas.com/contact/](http://www.renesas.com/inquiry)
- [contact.china@renesas.com](mailto:contact.china@renesas.com)

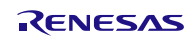

# 修订记录

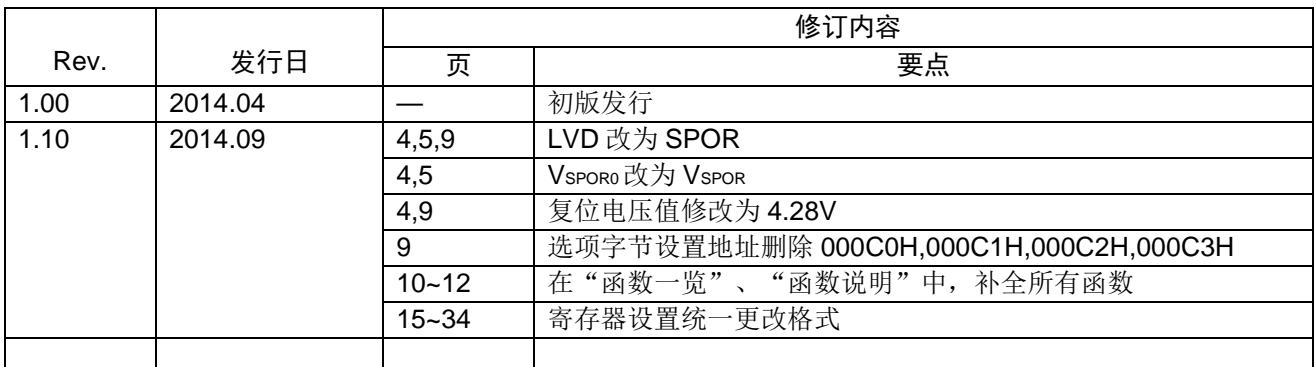

所有商标及注册商标均归其各自拥有者所有。

# 产品使用时的注意事项

本文对适用于单片机所有产品的 "使用时的注意事项"进行说明。有关个别的使用时的注意事项请参照 正文。此外,如果在记载上有与本手册的正文有差异之处,请以正文为准。

- 1. 未使用的引脚的处理 【注意】将未使用的引脚按照正文的 "未使用引脚的处理"进行处理。 CMOS产品的输入引脚的阻抗一般为高阻抗。如果在开路的状态下运行未使用的引脚,由于感应现 象,外加LSI周围的噪声,在LSI内部产生穿透电流,有可能被误认为是输入信号而引起误动作。 未使用的引脚,请按照正文的 "未使用引脚的处理"中的指示进行处理。
- 2. 通电时的处理

【注意】通电时产品处于不定状态。 通电时, LSI内部电路处于不确定状态,寄存器的设定和各引脚的状态不定。通过外部复位引脚对 产品进行复位时,从通电到复位有效之前的期间,不能保证引脚的状态。 同样,使用内部上电复位功能对产品进行复位时,从通电到达到复位产生的一定电压的期间,不能 保证引脚的状态。

3. 禁止存取保留地址 (保留区) 【注意】禁止存取保留地址 (保留区) 在地址区域中,有被分配将来用作功能扩展的保留地址 (保留区)。因为无法保证存取这些地址时 的运行,所以不能对保留地址 (保留区)进行存取。

4. 关于时钟

【注意】复位时,请在时钟稳定后解除复位。 在程序运行中切换时钟时,请在要切换成的时钟稳定之后进行。复位时,在通过使用外部振荡器 (或者外部振荡电路)的时钟开始运行的系统中,必须在时钟充分稳定后解除复位。另外,在程序 运行中,切换成使用外部振荡凝练、或者外部振荡电路)的时钟时,在要切换成的时钟充分稳定后 再进行切换。

5. 关于产品间的差异

【注意】在变更不同型号的产品时,请对每一个产品型号进行系统评价测试。 即使是同一个群的单片机,如果产品型号不同,由于内部ROM、版本模式等不同,在电特性范围 内有时特性值、动作容限、噪声耐量、噪声辐射量等也不同。因此,在变更不认同型号的产品时, 请对每一个型号的产品进行系统评价测试。

#### Descriptions of circuits, software and other related information in this document are provided only to illustrate the operation of semiconductor products and application examples. You are fully responsible for<br>the incorpor use of these circuits, software, or information. Renesas Electronics has used reasonable care in preparing the information included in this document, but Renesas Electronics does not warrant that such information is error free. Renesas Electronics assumes no liability whatsoever for any damages incurred by you resulting from errors in or omissions from the information included herein.<br>Renesas Electronics does not assume any liability for infringement of patents, or others.<br>You should not alter, modify, copy, or otherwise misappropriate any Renesas Electronics product, whether in whole or in part. Renesas Electronics assumes no responsibility for any losses incurred by you or<br>third p "Standard": Computers; office equipment; communications equipment; test and measurement equipment; audio and visual equipment; home electronic appliances; machine tools; personal electronic<br>equipment: and industrial robots equipment; and industrial robots etc.<br>"High Quality": Transportation colors etc.<br>Renessas Electronics products are neither intended nor authorized for use in products or systems; anti-disaster systems; anti-crime systems; Please contact a Renessa Electronics sales office for details as to environmental matters such as the environmental ompathlinty of each controlled substances, including without limitation, the EU RoHS Directive. Renessa El products. This document may not be reproduced or duplicated in any form, in whole or in part, without prior written consent of Renesas Electronics. 11. This document may not be reproduced or duplicated in any form, in whole or in part, without prior written consent of Renesas Electronics.<br>12. Please contact a Renesas Electronics sales office if you have any questions 1. 本文档中所记载的关于电路、软件和其他相关信息仅用于说明半导体产品的操作和应用实例。用户如在设备设计中应用本文档中的电路、软件和相关信息,请自行负责。对于用户或第三方因使用上述电路、<br> 软件或信息而遭受的任何损失,瑞萨电子不承担任何责任。 在准备本文档所记载的信息的过程中,瑞萨电子已尽量做到合理注意,但是,瑞萨电子并不保证这些信息都是准确无误的。用户因本文档中所记载的信息的错误或遗漏而遭受的任何损失,瑞萨电子不承担<br>任何责任。 仕问贡仕。<br>对于因使用本文档中的瑞萨电子产品或技术信息而造成的侵权行为或因此而侵犯第三方的专利、版权或其他知识产权的行为,瑞萨电子不承担任何责任。本文档所记载的内容不应视为对瑞萨电子或其他人<br>所有的专利、版权或其他知识产权作出任何朋示、默示或其它方式的许可及授权。 所有的专利,服权或具他知识产权作出任同明末、默示或其它方式的许可及授权。<br>用户不得在何度,既就是有些现在的事情不能是不可能的。"在那里的时候,而且,对于用户或第三方因上述更改、修改、复制或以其他方式非法使用瑞萨电子产品的行为而遭受的行为而遭受的任何损失,瑞萨电子<br>用不使任何责任。其原量等级分为两个等级。"标准等级"和"高度量等级"。每种瑞萨电子产品的维养用途均服决于产品的质量等级,如下所示:<br>海岸性子的,一种主要的是一种主要的,这样的是一 **Notice** 1. 2. 3. 4. 5. 6. 7. 8. 9. 10. 以下"注意事项"为从英语原稿翻译的中文译文,仅作为参考译文,英文版的"Notice"具有正式效力 2. 3. 4. 5. 6 7. 8. 9. 10. 11. 在事先未得到瑞萨电子书面认可的情况下,不得以任何形式部分或全<br>12. 如果对本文档所记载的信息或瑞萨电子产品有任何疑问,或者用户有<br>(注1) 瑞萨电子,在本文档中指瑞萨电子株式会社及其控股子公司。 (⌞2) ⪔㩞⭫ᆆӝφ⪔㩞⭫ᆆᔶਇᡌ⭕ӝⲺԱӝȾ 注意事项

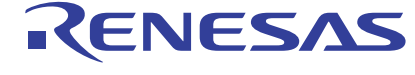

**SALES OFFICES http://www.renesas.com Renesas.Electronics Corporation http://www.renesas.com** 

Refer to "http://www.renesas.com/" for the latest and detailed information.

**Renesas Electronics America Inc.**<br>2880 Scott Boulevard Santa Clara, CA 95050-2554, U.S.A.<br>Tel: +1-408-588-6000, Fax: +1-408-588-6130

**Renesas Electronics Canada Limited**<br>1101 Nicholson Road, Newmarket, Ontario L3Y 9C3, Canada<br>Tel: +1-905-898-5441, Fax: +1-905-898-3220

**Renesas Electronics Europe Limited**<br>Dukes Meadow, Millboard Road, Bourne End, Buckinghamshire, SL8 5FH, U.K<br>Tel: +44-1628-651-700, Fax: +44-1628-651-804

**Renesas Electronics Europe GmbH** Arcadiastrasse 10, 40472 Düsseldorf, Germany Tel: +49-211-65030, Fax: +49-211-6503-1327

**Renesas Electronics (China) Co., Ltd.**<br>7th Floor, Quantum Plaza, No.27 ZhiChunLu Haidian District, Beijing 100083, P.R.China<br>Tel: +86-10-8235-1155, Fax: +86-10-8235-7679

**Renesas Electronics (Shanghai) Co., Ltd.**<br>Unit 301, Tower A, Central Towers, 555 LanGao Rd., Putuo District, Shanghai, China<br>Tel: +86-21-2226-0888, Fax: +86-21-2226-0999

**Renesas Electronics Hong Kong Limited** Unit 1601-1613, 16/F., Tower 2, Grand Century Place, 193 Prince Edward Road West, Mongkok, Kowloon, Hong Kong Tel: +852-2886-9318, Fax: +852 2886-9022/9044

**Renesas Electronics Taiwan Co., Ltd.** 13F, No. 363, Fu Shing North Road, Taipei, Taiwan Tel: +886-2-8175-9600, Fax: +886 2-8175-9670

Renesas Electronics Singapore Pte. Ltd.<br>80 Bendemeer Road, Unit #06-02 Hyflux Innovation Centre Singapore 339949<br>Tel: +65-6213-0200, Fax: +65-6213-0300

**Renesas Electronics Malaysia Sdn.Bhd.**<br>Unit 906, Block B, Menara Amcorp, Amcorp Trade Centre, No. 18, Jln Persiaran Barat, 46050<br>Petaling Jaya, Selangor Darul Ehsan, Malaysia<br>Tel: +60-3-7955-9390, Fax: +60-3-7955-9510

**Renesas Electronics Korea Co., Ltd.**<br>12F., 234 Teheran-ro, Gangnam-Gu, Seoul, 135-080, Korea<br>Tel: +82-2-558-3737, Fax: +82-2-558-5141

© 2014 Renesas Electronics Corporation. All rights reserved. Colophon 3.0